# 兵庫県電子入札共同運営システム 受注者向け説明会

令和4年8月 兵庫県治山課

# 兵庫県電子入札共同運営システム 物品

## 説明会資料

目次

- 1.電子入札システムの概要について
- 2.電子入札システムのメリット
- 3.兵庫県電子入札共同運営システムの概要
- 4.電子入札に対応するための準備
- 5.電子入札に必要なパソコンと回線
- 6.電子証明書(ICカード)の役割
- 7.電子認証局(ICカード)を発行する認証事業者名
- 8.電子入札を利用するための手順
- 9.電子入札システムの操作説明(物品)
	- ① 利用者登録
	- ② 一般競争入札処理の流れ
- ③ 通常型指名競争入札処理の流れ(参考) 10.お問い合わせ先

1.電子入札システムの概要について

【従来の入札では】 【電子入札】 入札に関する一連の手続をインターネットを介してやり取りすることが できます。 受注者 発注者 受注者 発注者

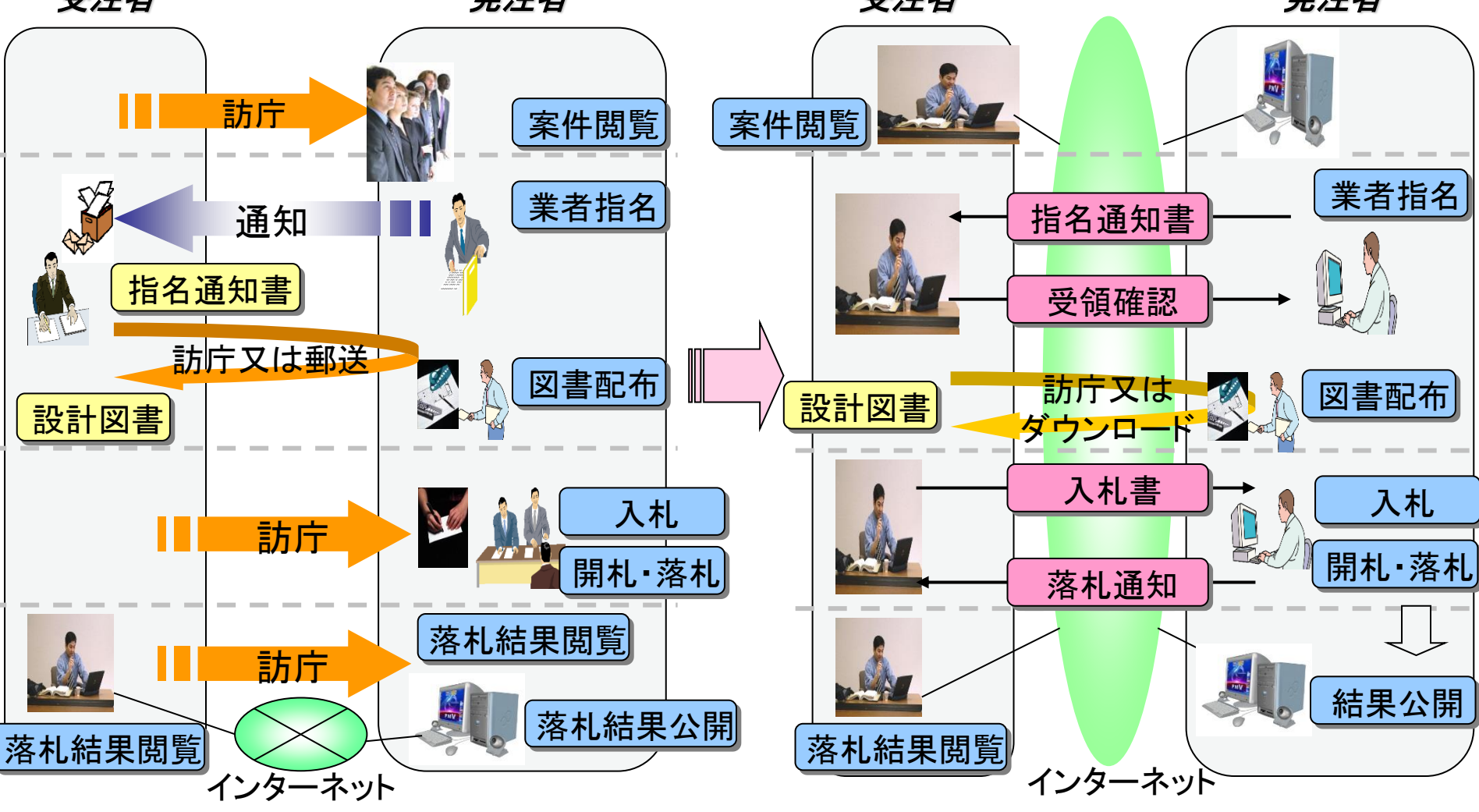

# 2.電子入札システムのメリット

電子入札システムをお使い頂くと次のようなメリットが期待できます。

### ○ 入札コストの削減

入札書提出等で指定の場所へ出向く必要がなくなり、移動時間、 経費が削減されます。

### ○ 事務の効率化

各種書類の電子化により、書類作成、入札執行等事務の効率化が 図られます。

### ○ 透明性の向上

発注見通し・調達情報・入札結果等をインターネット上で公表する ことにより、透明性が向上します。

### ○ 競争性の向上、受注機会の拡大

調達情報の入手が容易となり、物理的、時間的な制約が解消され ることから、入札参加機会が拡大し、競争性が向上します。

# 3.兵庫県電子入札共同運営システムの概要

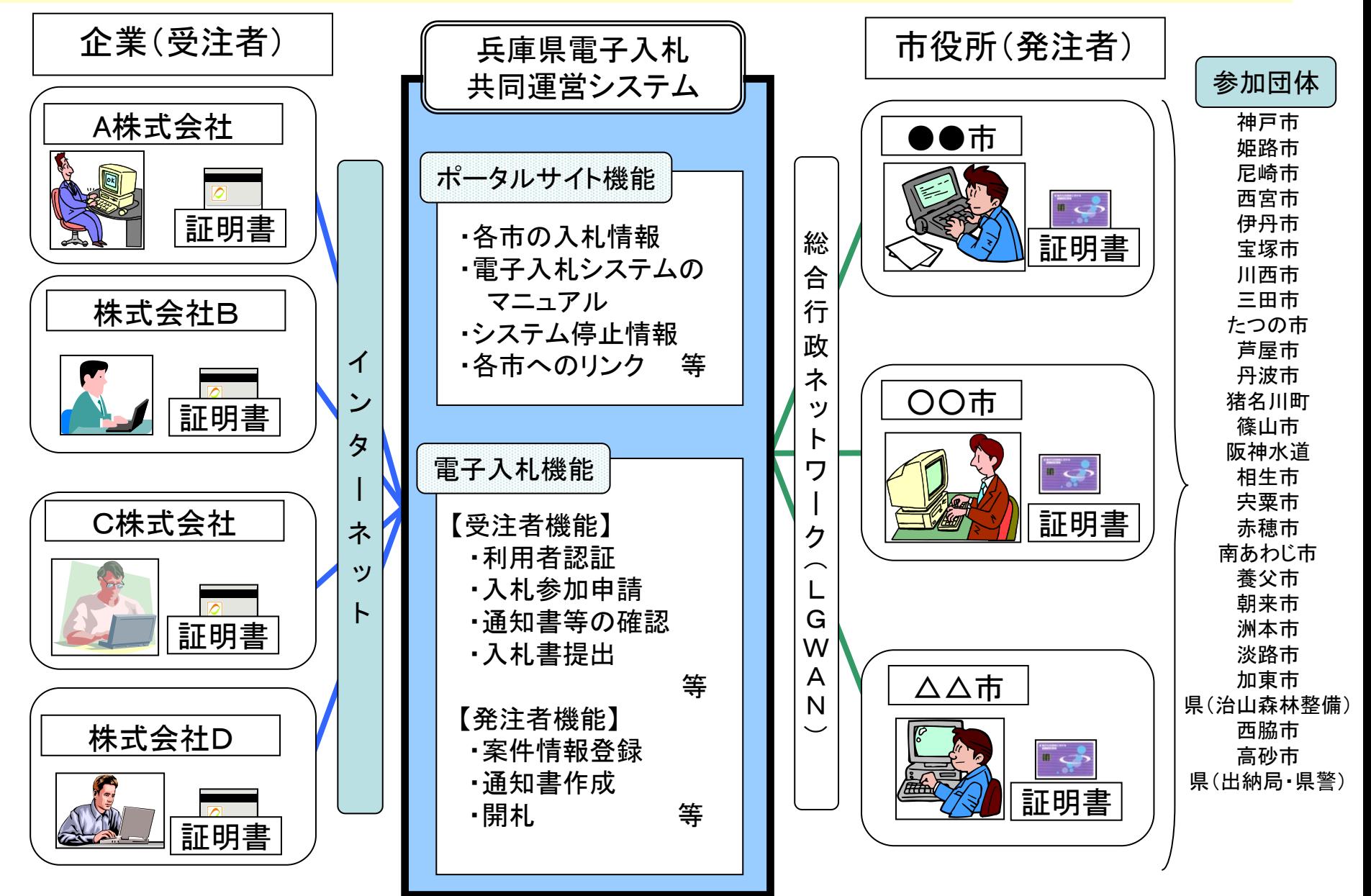

# 4.電子入札に対応するための準備

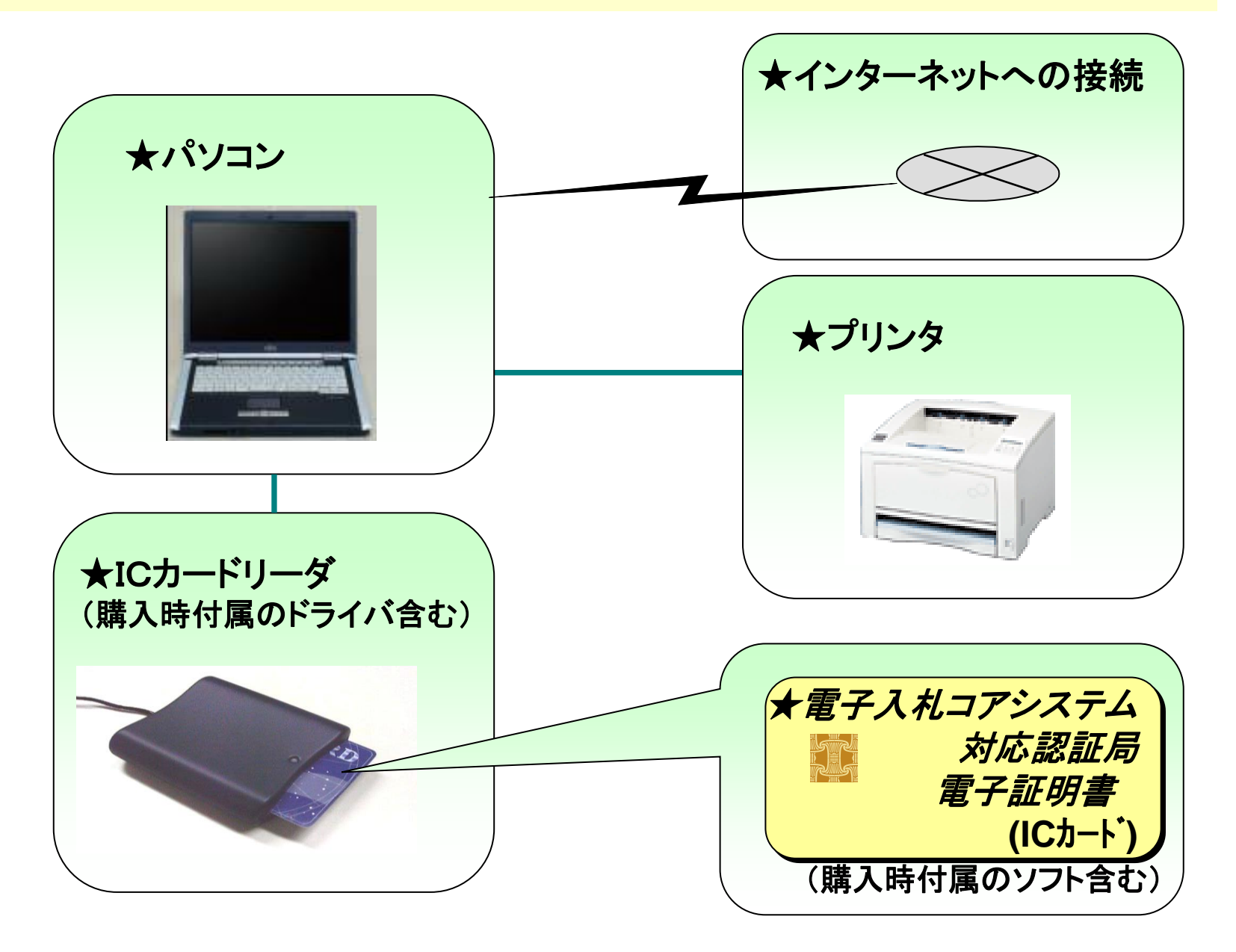

# 5.電子入札に必要なパソコンと回線

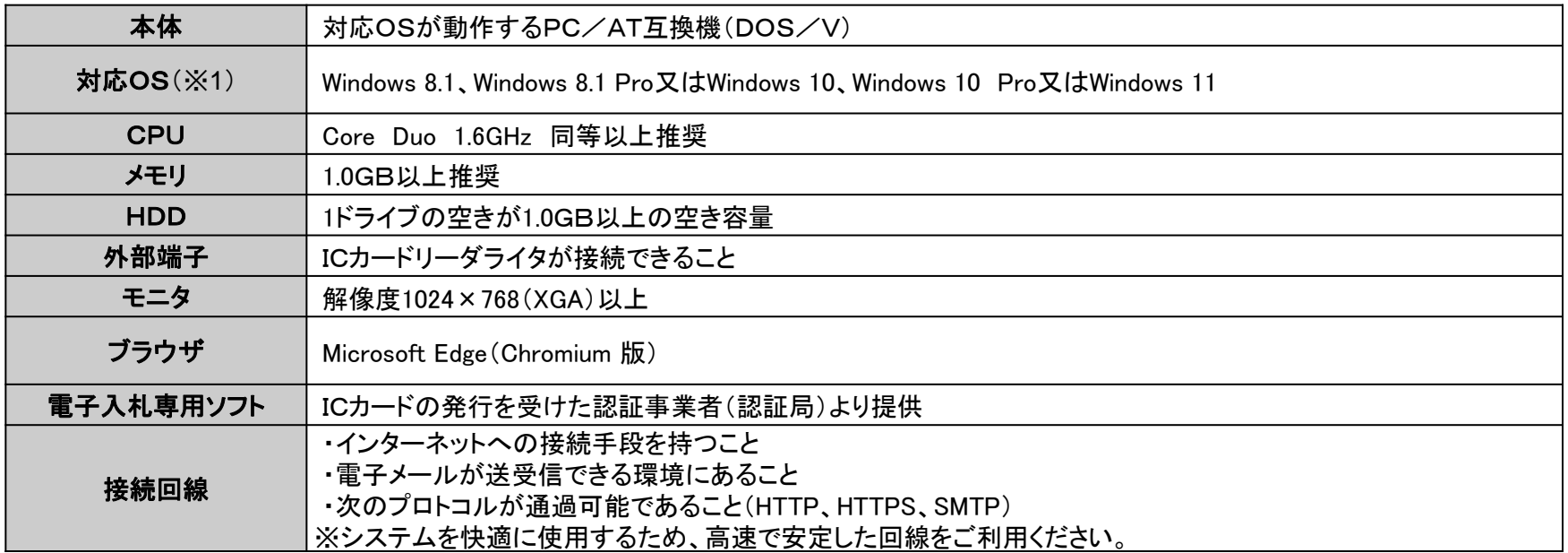

※Windows 8.1、10について、32bit/64bit対応です。

※ご利用のICカード認証事業者(認証局)により、さらに制限がある場合があります。対応状況をご確認ください。

※ご利用可能な動作環境は随時更新されます。最新の状況は、兵庫県電子入札共同運営システムのポータルサイトをご確認ください。

# 6.電子証明書(ICカード)の役割

インターネット上では、情報をやり取りする相手の顔が見えません。 身分を証明するため、電子認証局から電子証明書を取得します。

電子証明書は、現実世界における印鑑証明書や身分証明書に相当し、 ICカードに記録され発行されます。

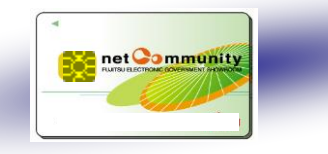

電子認証局が発行したICカードには、氏名や会社名なども記録されています。 ICカード(電子証明書)を使って、送信する文書などに電子署名を付与できます。 受信側では、電子署名を検証することにより、作成者の特定とデータ改変の 有無の確認ができます。

ICカードの名義は、各発注先へ届出した代表者氏名(受任者を設定する場合は受任 者氏名)と一致させる必要があります。

# 7.電子証明書(ICカード)を発行する認証事業者名

### 令和**2**年**8**月**25**日現在

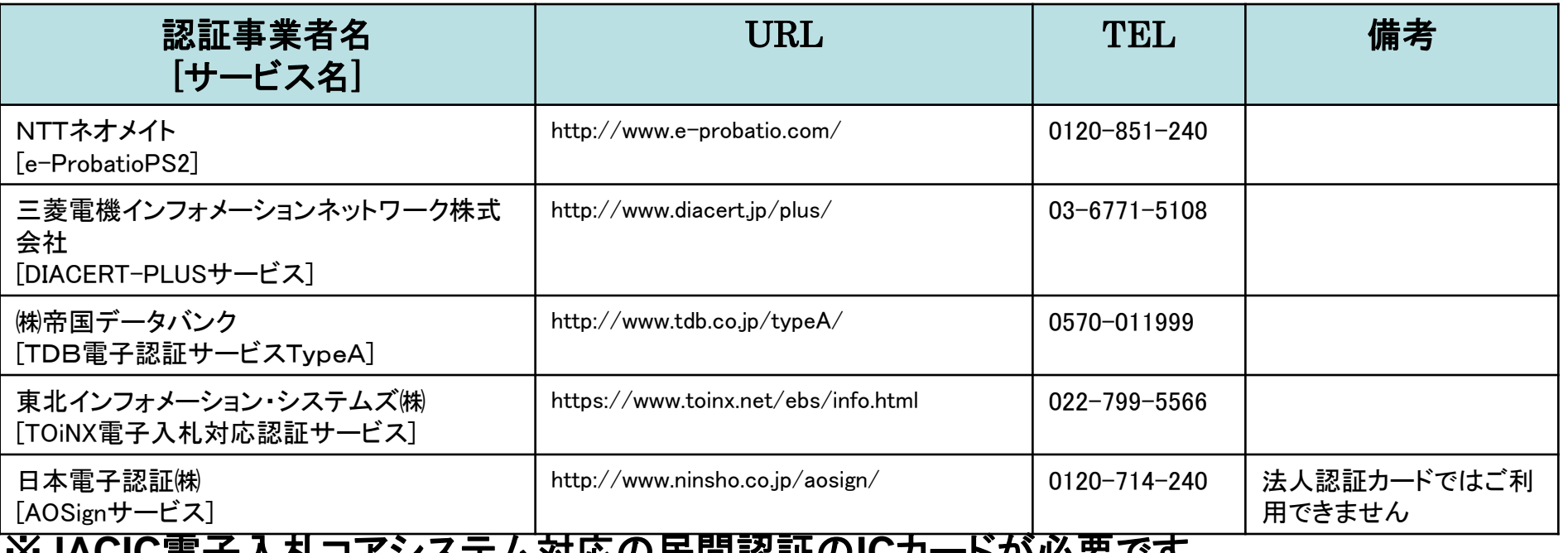

※**JACIC**電子入札コアシステム対応の民間認証の**IC**カードが必要です。

# 8.電子入札を利用するための手順

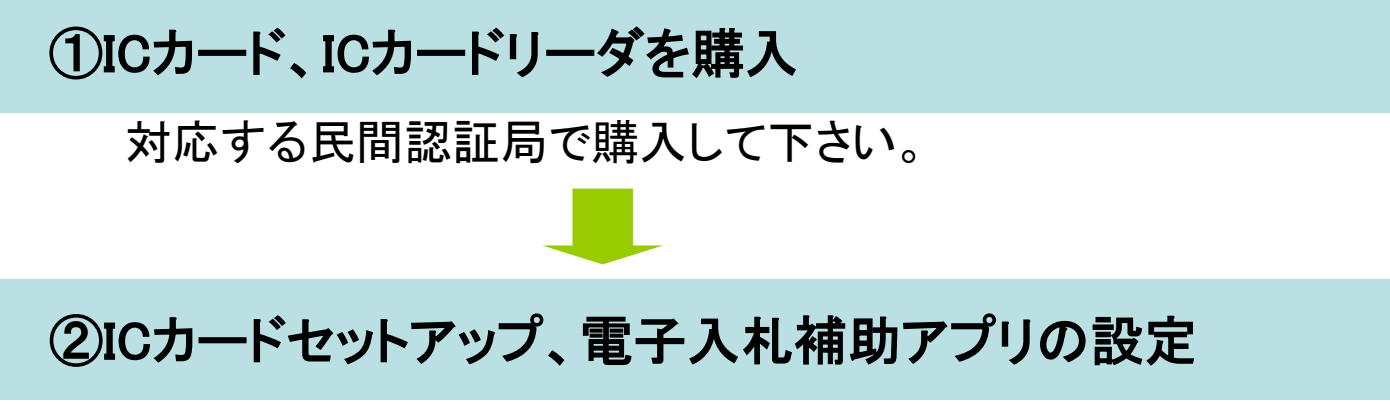

ICカードが届きましたら、取扱説明書や各民間認証局HPの指示に従い、 セットアップを行って下さい。

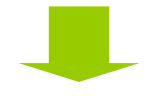

### ③パソコン、インターネット接続環境の準備

ポップアップブロックを許可する設定を行って下さい。

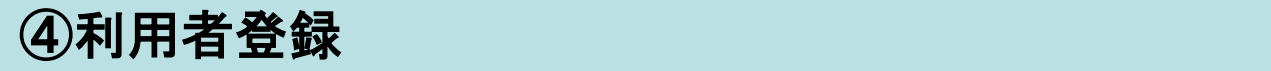

兵庫県電子共同運営システムの「利用者登録」から、マニュアルに従って 利用者登録を行って下さい。

# 9. 電子入札システムの操作説明 <兵庫県電子入札共同運営システムのページ>

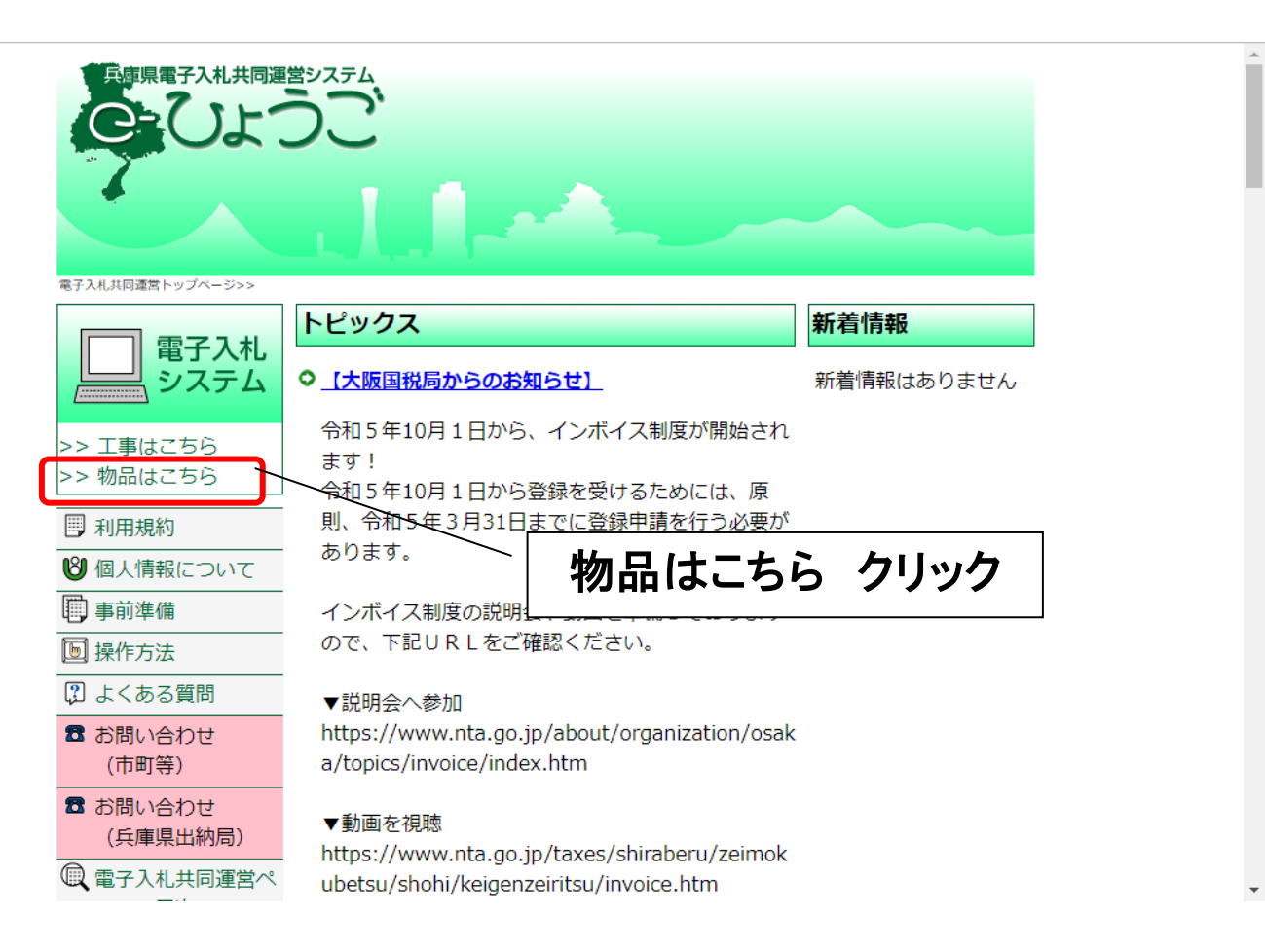

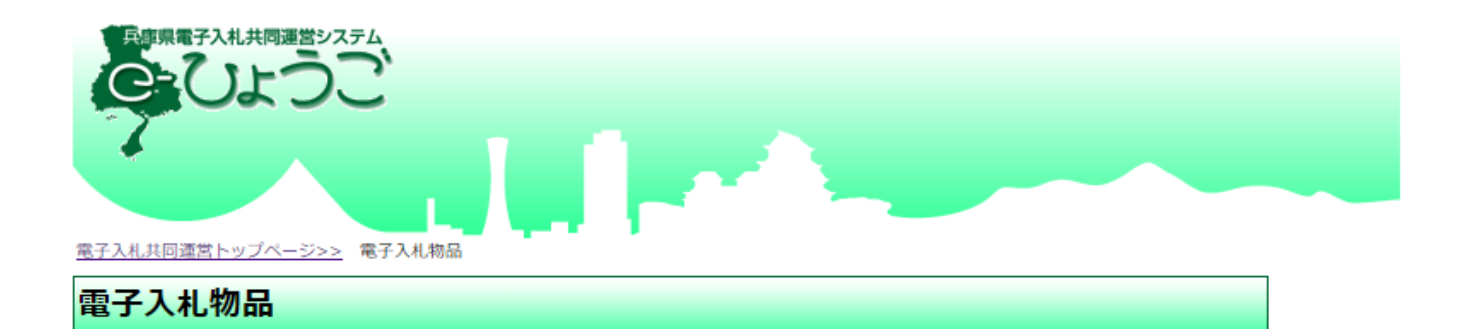

※画面を戻る際は、ブラウザの「戻る」ボタンを利用してください。

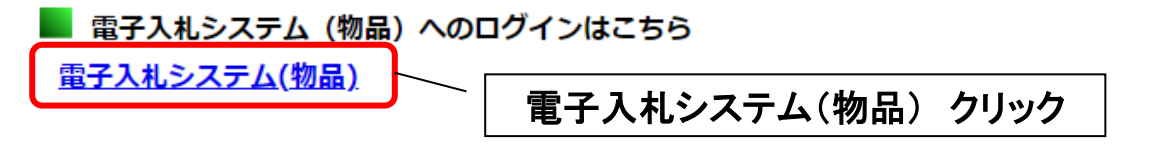

#### ※電子入札脱Java設定をされていない方

脱Java方式への移行手順は事前準備より設定してください。

#### ※電子入札脱Java設定後に初めてご利用される方または、しばらくシステムを ご利用いただいていない方

市町等の業者様の場合、お問い合わせ(市町等)よりシステム事前検証ツールを ダウンロードし、解凍してご利用ください。

兵庫県出納局の業者様の場合、お問い合わせ(兵庫県出納局)よりシステム事前検証 ツールを

ダウンロードし、解凍してご利用ください。

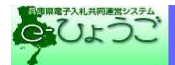

調達機関 : ○ 神戸市 ○ 姫路市 ○ 尼崎市 ○ 西宮市 ①調達機関を ○ 洲本市 ○ 芦屋市 ○ 伊丹市 選択 相生市 (準備中) ◎ 豊岡市 (準備中) 苏穗市 (準備中) ◎ 西脇市 (準備中) ○ 宝塚市 ○三木市 ○ 高砂市 ○川西市 ◎ 小野市 (準備中) ○ 三田市 ○ 加西市 ○ 丹波篠山市 ◎ 養父市 (準備中) ○ 丹波市 ○ 南あわじ市 ◎ 朝来市 (準備中) ○ 淡路市 ○ 宍粟市 (準備中) ○ 加東市 ○ たつの市 (準備中) ○ 猪名川町 多可町 (準備中) 大子町 (準備中) ○県 (治山森林整備) ◎ 阪神水道企業団 (準備中) ○ 兵庫県出納局 ○ 淡路広域水道企業団 ②◎物品、役務(通常 ○ 検証用市 認証)をクリック ◎物品、役務 (通常認証) ◎物品、役務(簡易認証) 利用者登録を行う場合、物品、役務 (通常認証) 物品、役務 (簡易認証) に参加される方で、 ICカードをお持ちの方は、「©物品、役務 (通常認証)」を選択します。 ICカードが無く、物品、役務 (簡易認証) のみに参加される方は、ID/パスワードによる利用者変更となるため、 「◎物品、役務(簡易認証)」を選択します。

### ①利用者登録 ICカードをリーダに挿入し、使用するICカードごとに登録処理を行います。

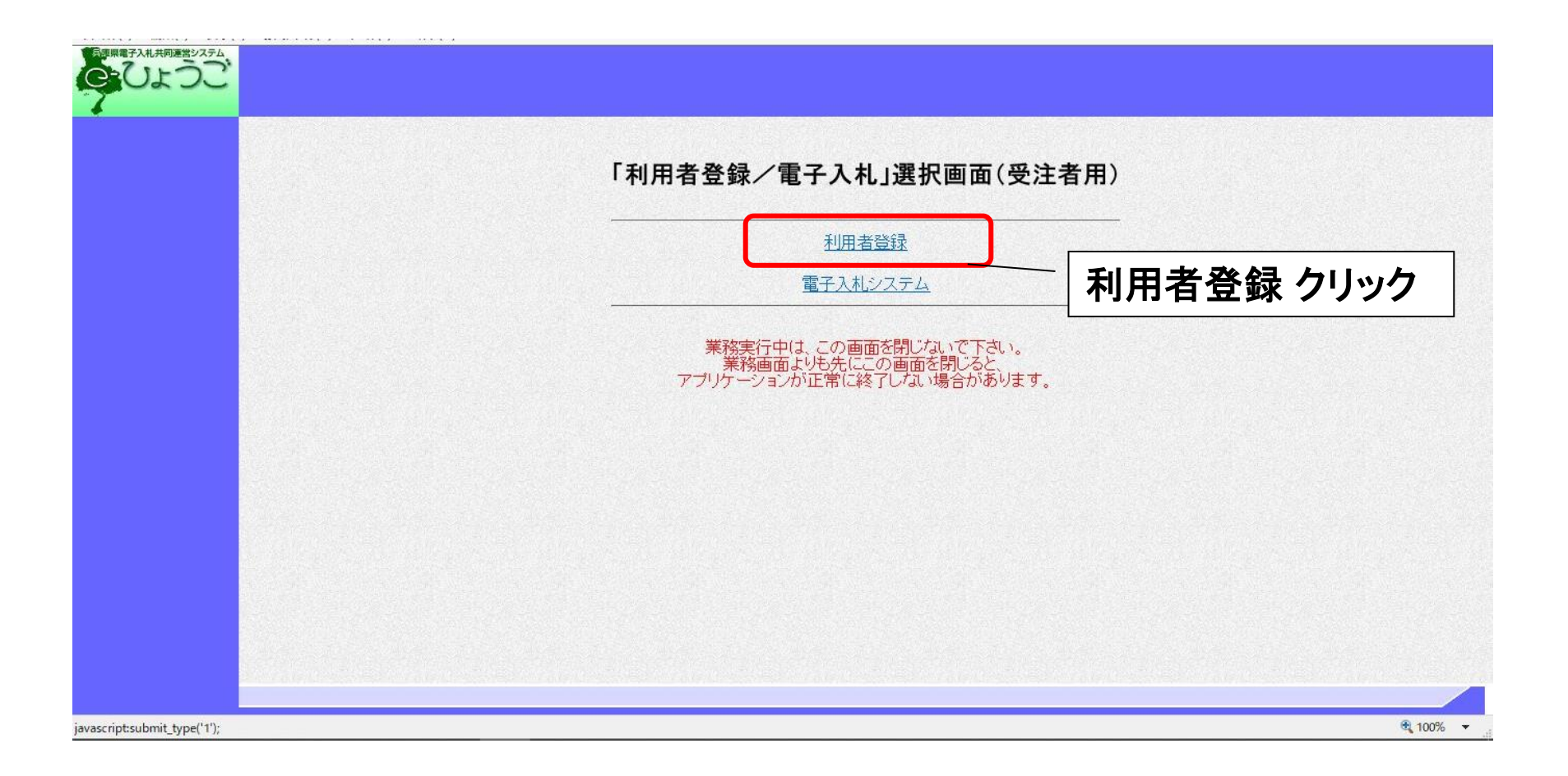

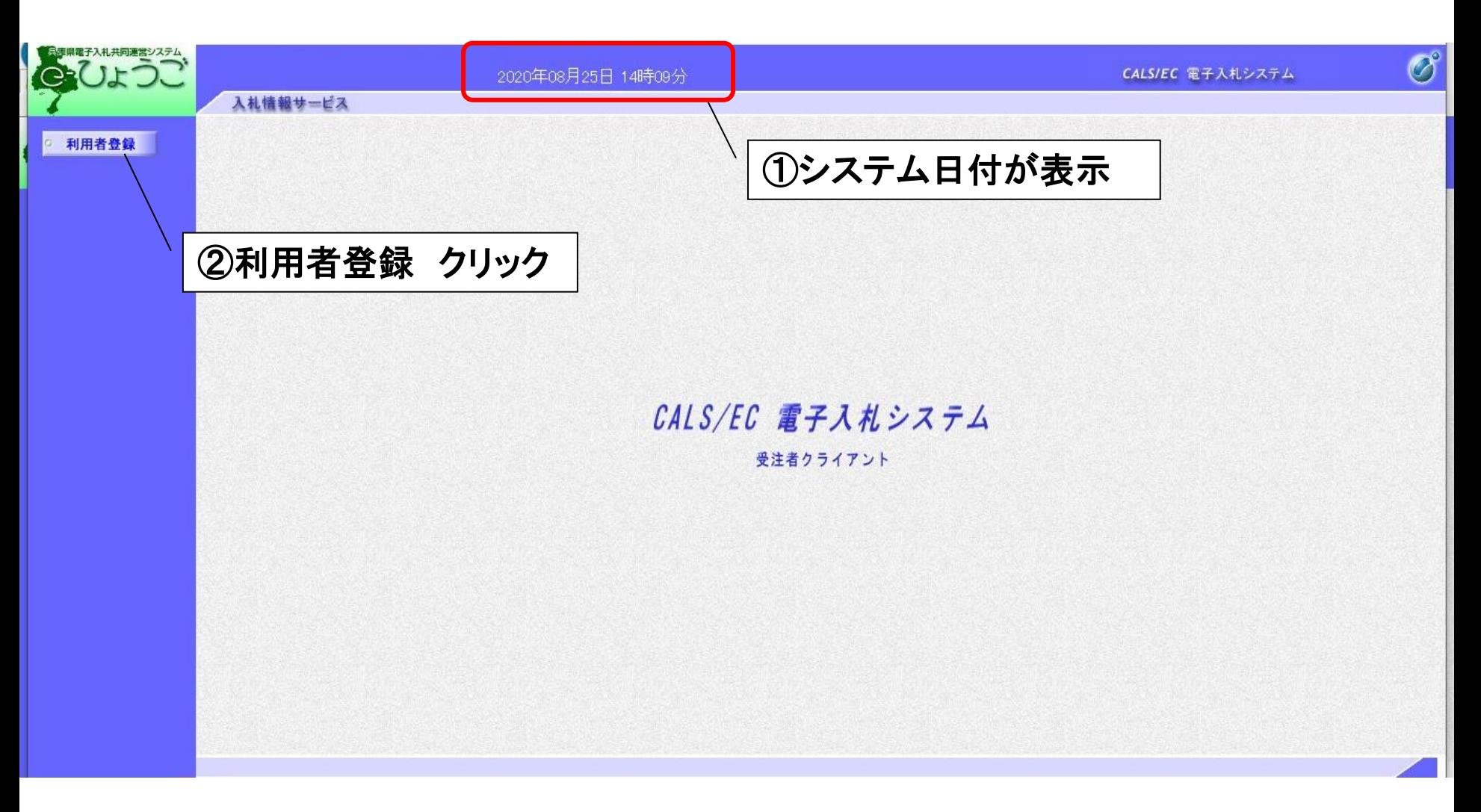

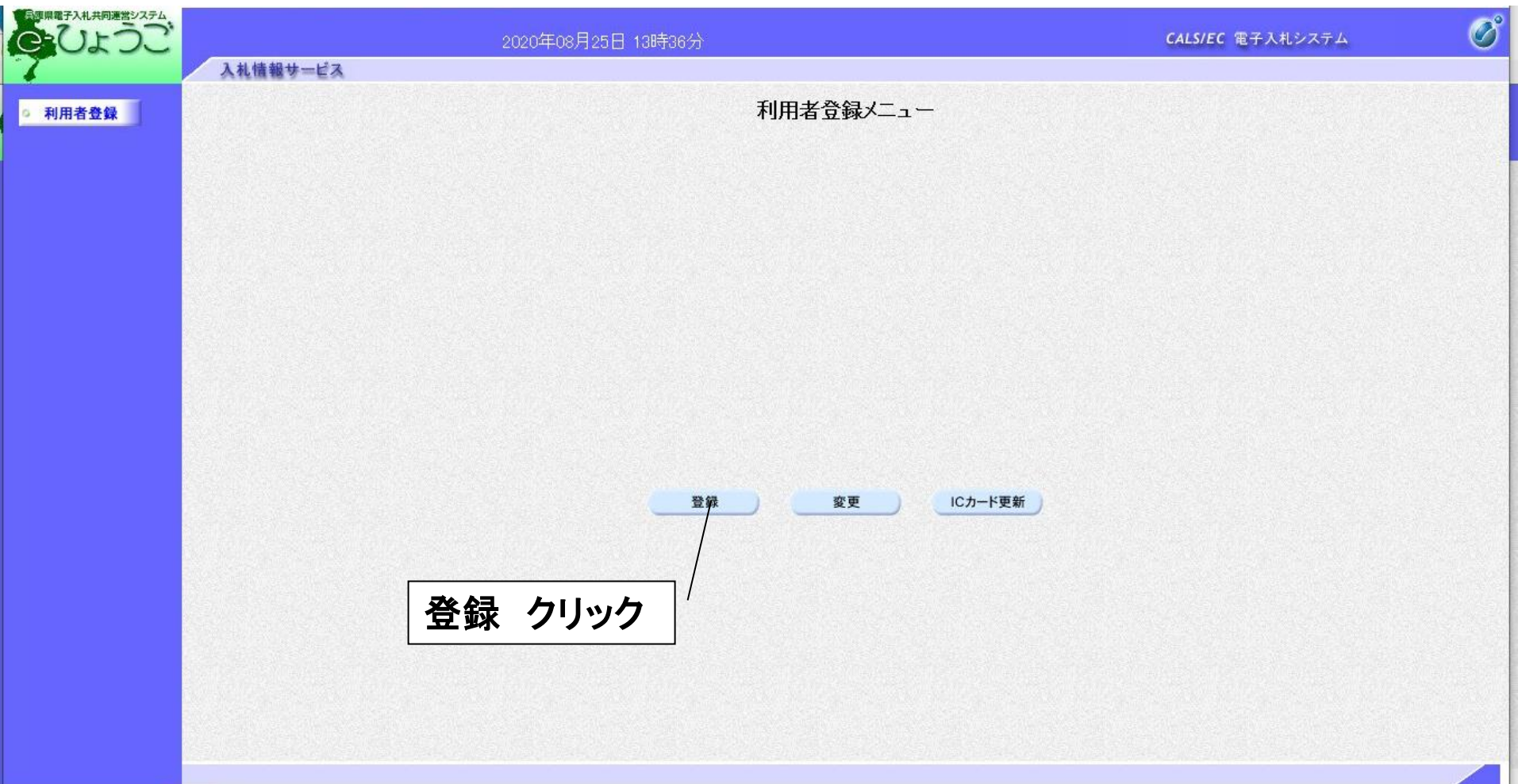

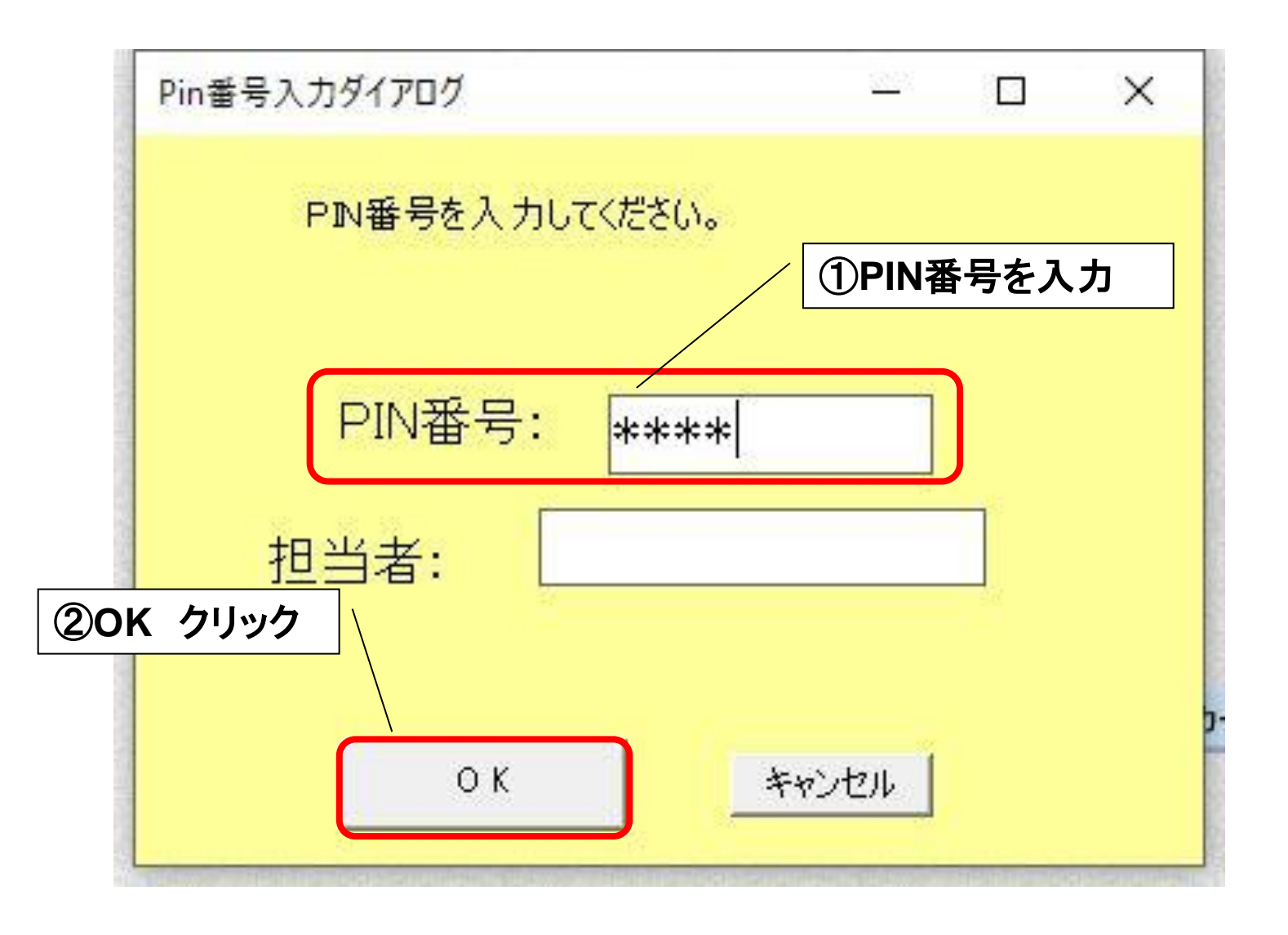

PIN番号とは「Personal Identification Number」の略で、ICカードの暗証番号のことです。

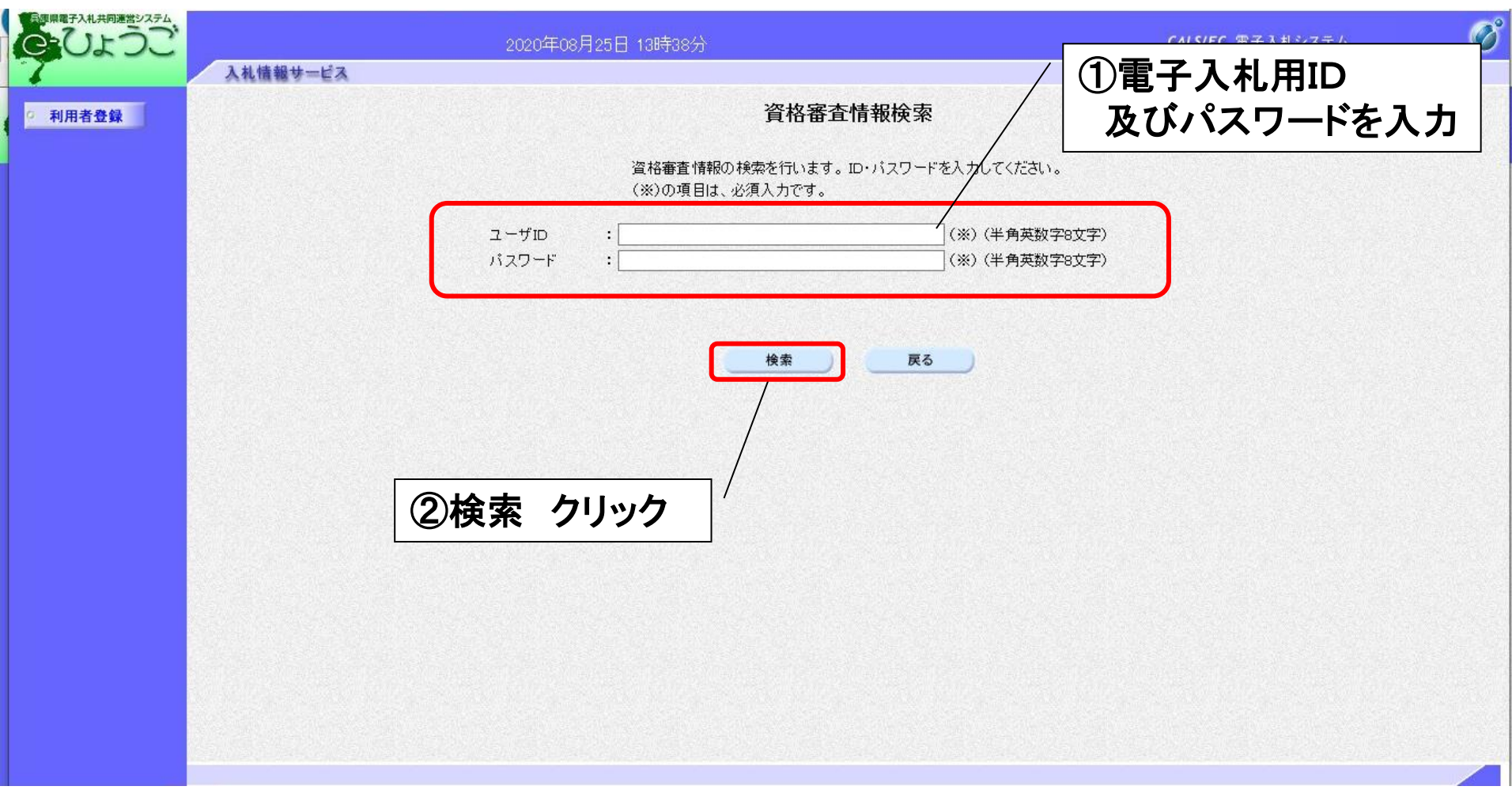

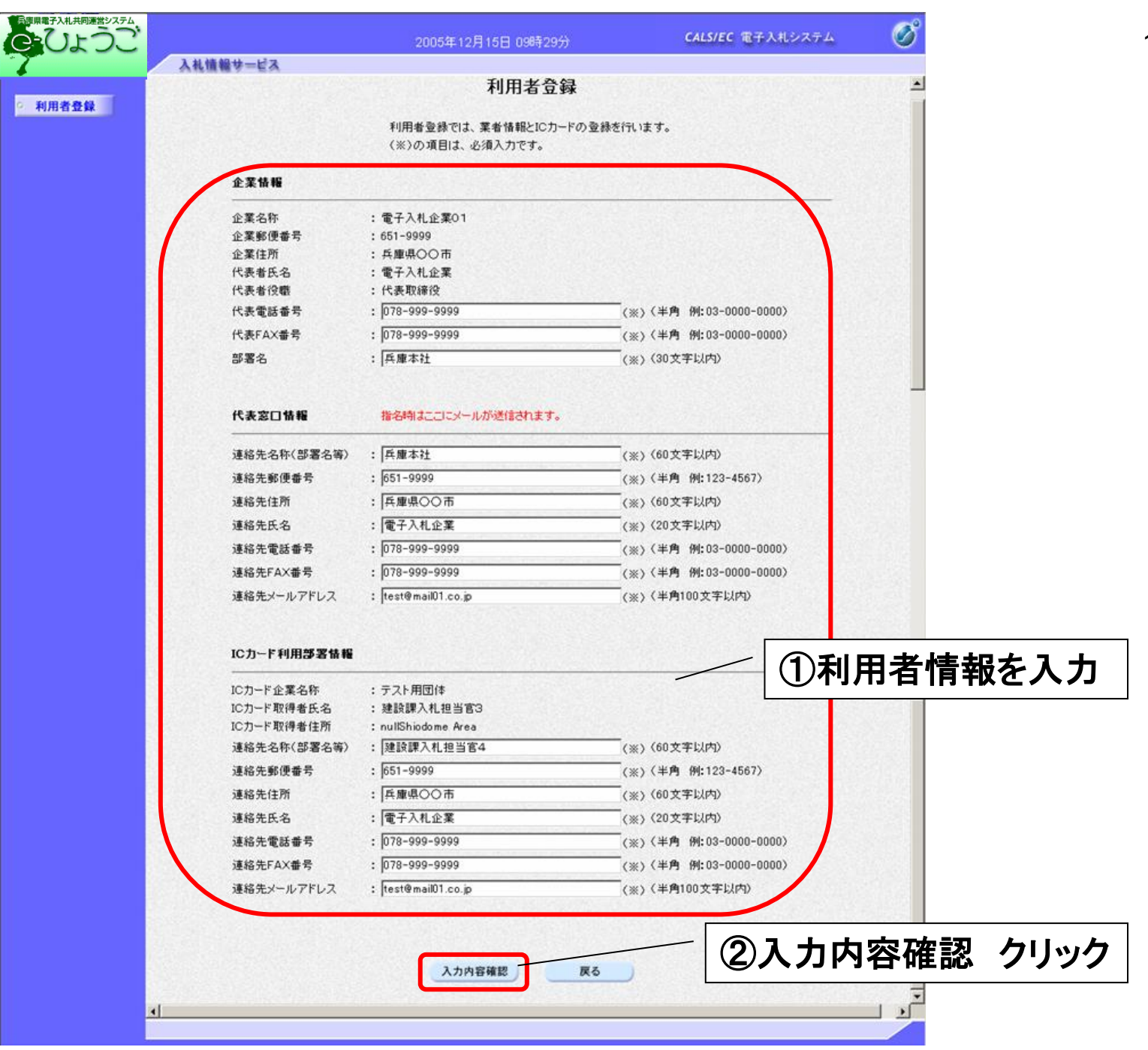

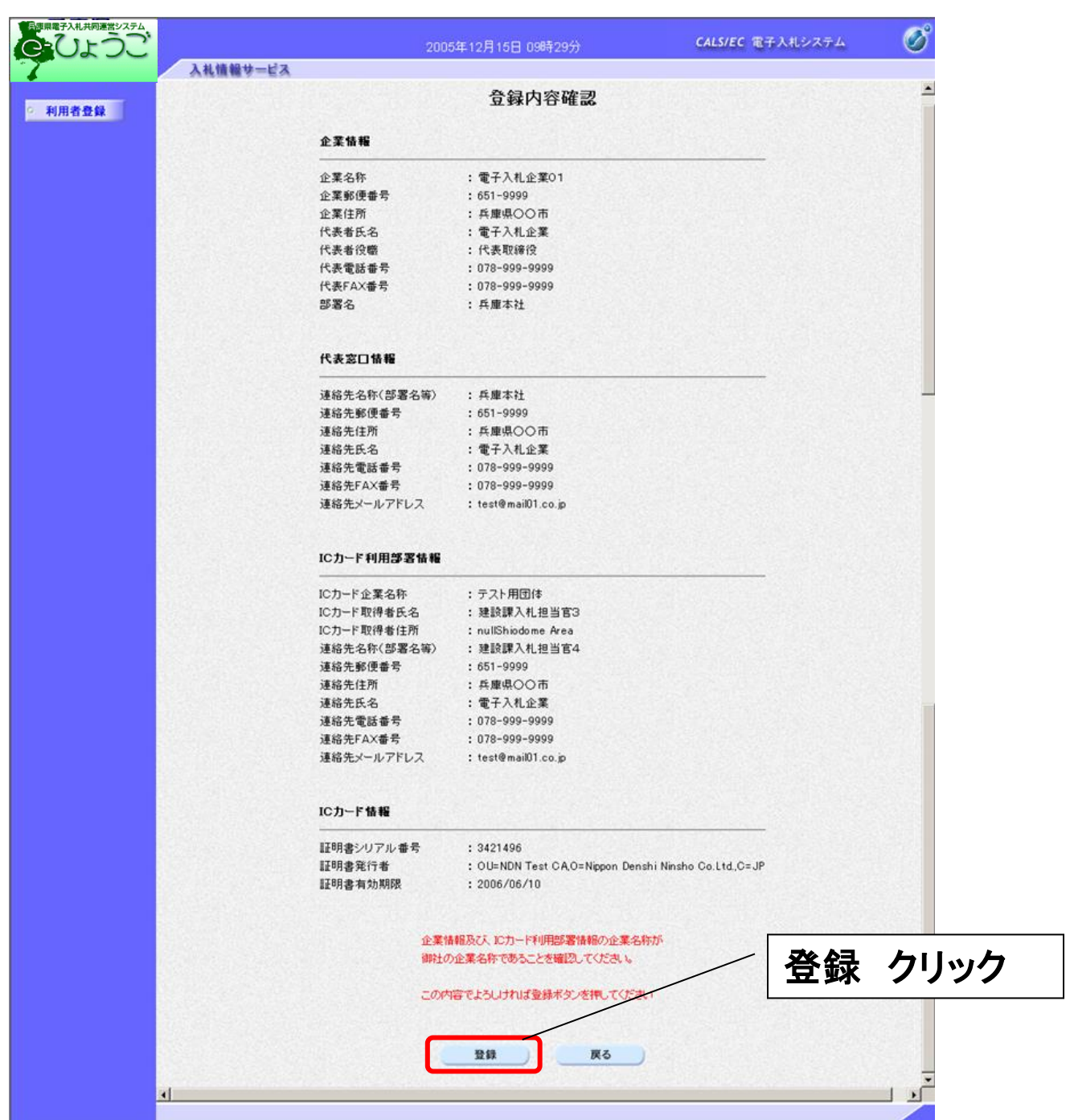

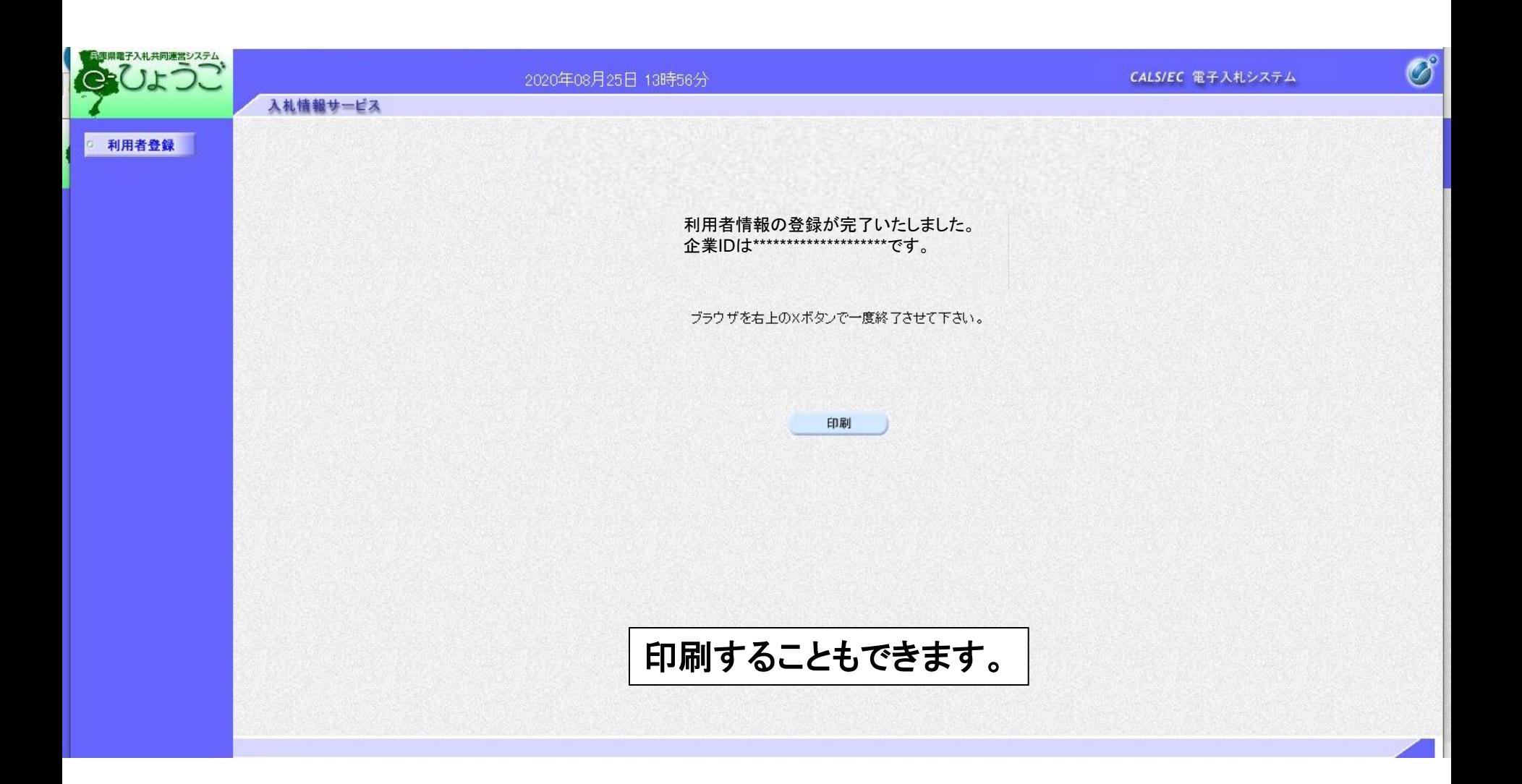

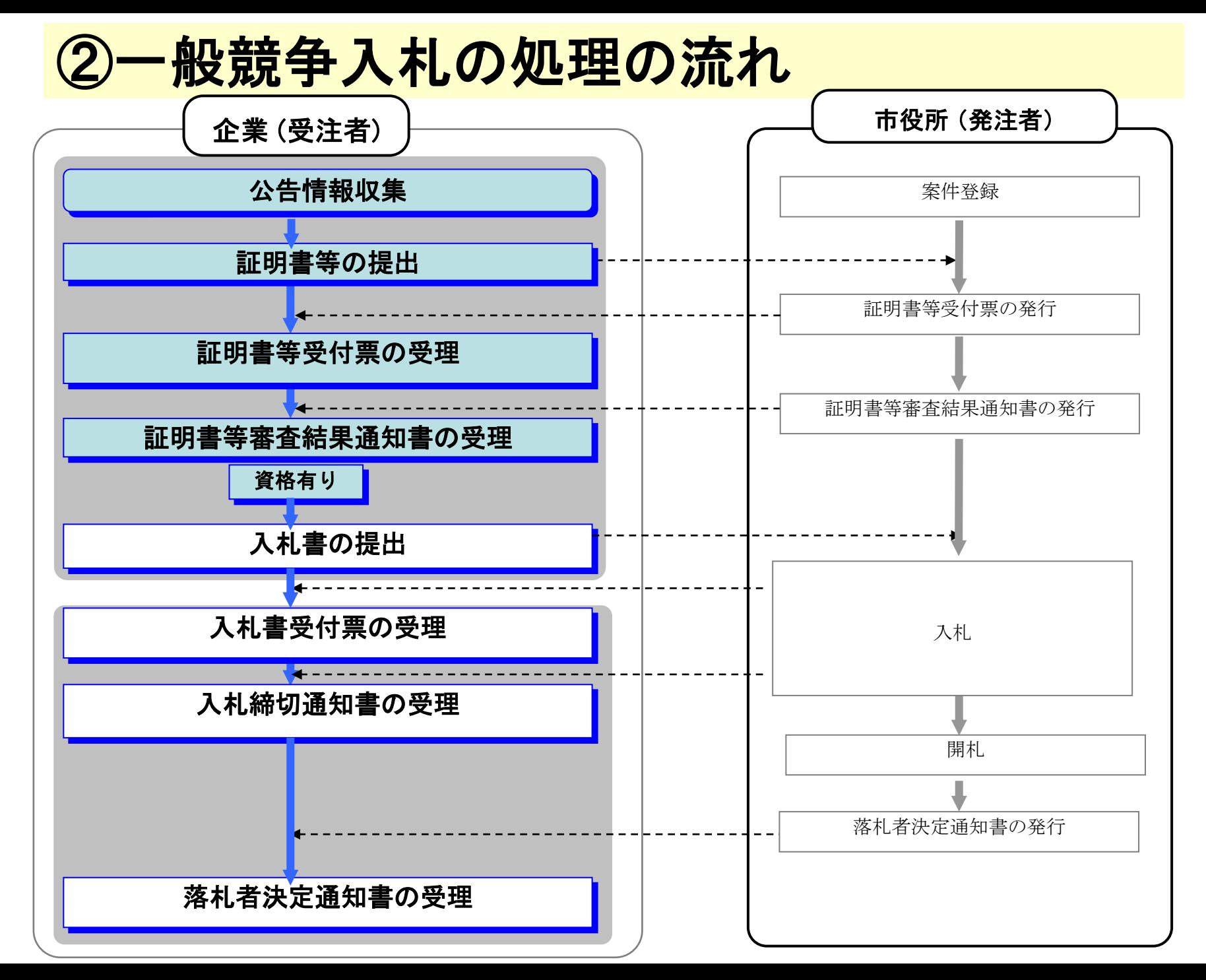

### <兵庫県電子入札共同運営システムのページ>

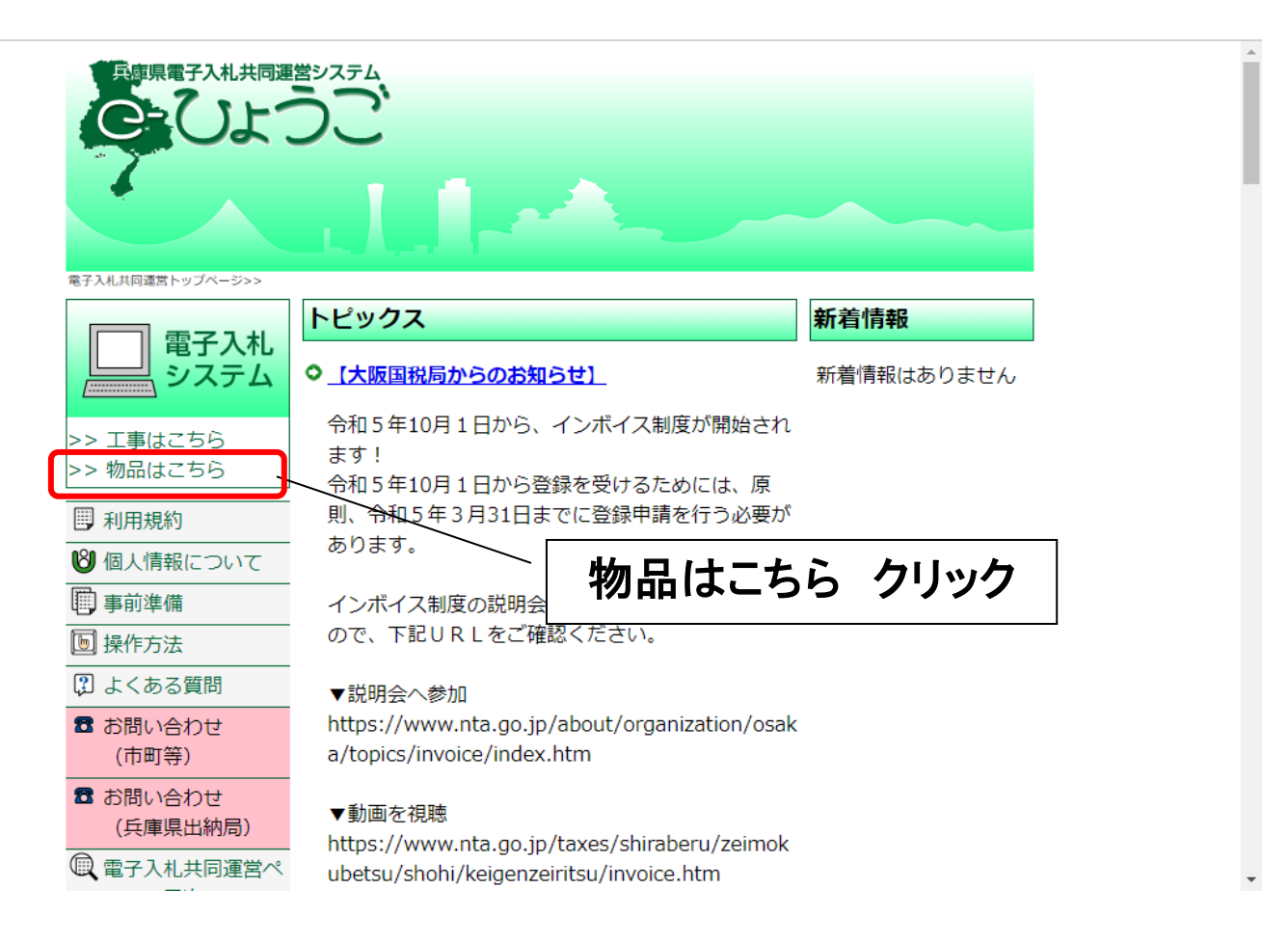

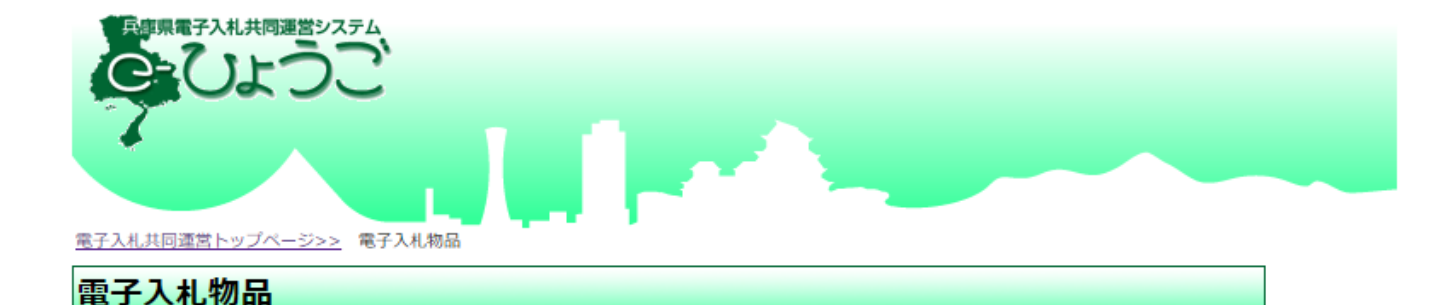

※画面を戻る際は、ブラウザの「戻る」ボタンを利用してください。

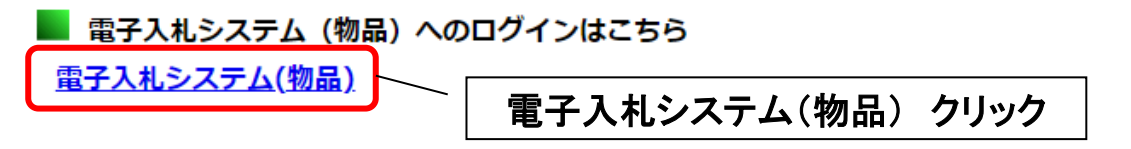

#### ※電子入札脱Java設定をされていない方

脱Java方式への移行手順は事前準備より設定してください。

#### ※電子入札脱Java設定後に初めてご利用される方または、しばらくシステムを ご利用いただいていない方

市町等の業者様の場合、お問い合わせ(市町等)よりシステム事前検証ツールを ダウンロードし、解凍してご利用ください。

兵庫県出納局の業者様の場合、お問い合わせ(兵庫県出納局)よりシステム事前検証 ツールを

ダウンロードし、解凍してご利用ください。

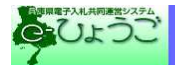

調達機関 : ○ 神戸市 ○ 姫路市 ○ 尼崎市 ○ 西宮市 ①調達機関を ○ 洲本市 ○ 芦屋市 ○ 伊丹市 選択 相生市 (準備中) ◎ 豊岡市 (準備中) ◎ 赤穂市 (準備中) ◎ 西脇市 (準備中) ○ 宝塚市 ○三木市 ○ 高砂市 ○川西市 ◎ 小野市 (準備中) ○ 三田市 ○ 加西市 ○ 丹波篠山市 ◎ 養父市 (準備中) ○ 丹波市 ○ 南あわじ市 ◎ 朝来市 (準備中) ○ 淡路市 ○ 宍粟市 (準備中) ○ 加東市 ○ たつの市 (準備中) ○ 猪名川町 多可町 (準備中) 大子町 (準備中) ○県 (治山森林整備) ◎ 阪神水道企業団 (準備中) ○ 兵庫県出納局 ○ 淡路広域水道企業団 ②◎物品、役務(通常 ○ 検証用市 認証)をクリック ◎物品、役務 (通常認証) ◎物品、役務(簡易認証) 利用者登録を行う場合、物品、役務 (通常認証) 物品、役務 (簡易認証) に参加される方で、 ICカードをお持ちの方は、「©物品、役務 (通常認証)」を選択します。 ICカードが無く、物品、役務 (簡易認証) のみに参加される方は、ID/パスワードによる利用者変更となるため、 「◎物品、役務(簡易認証)」を選択します。

## <ログイン> 電子証明書(ICカード)を挿入し、電子入札システムにログインします。

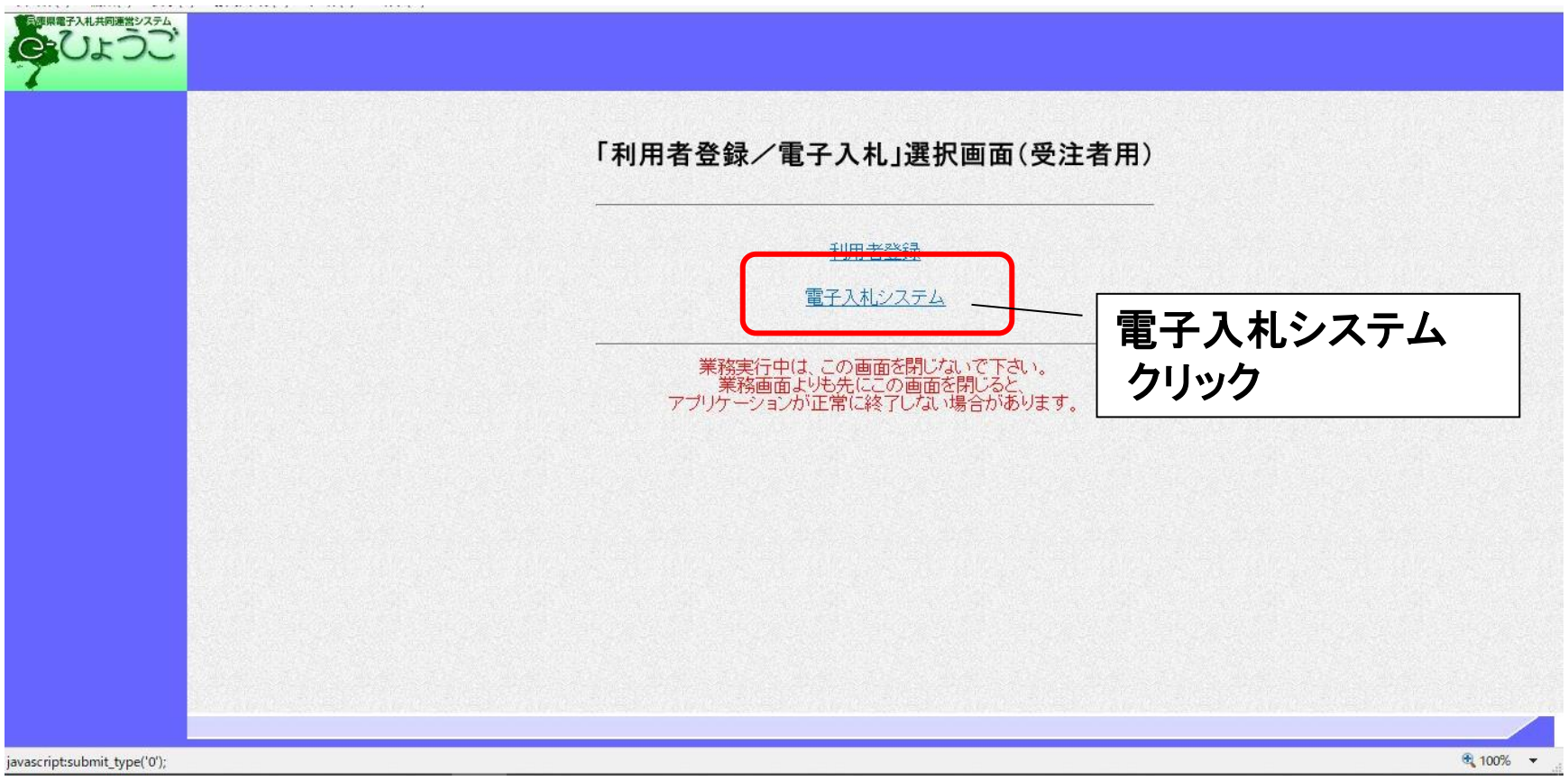

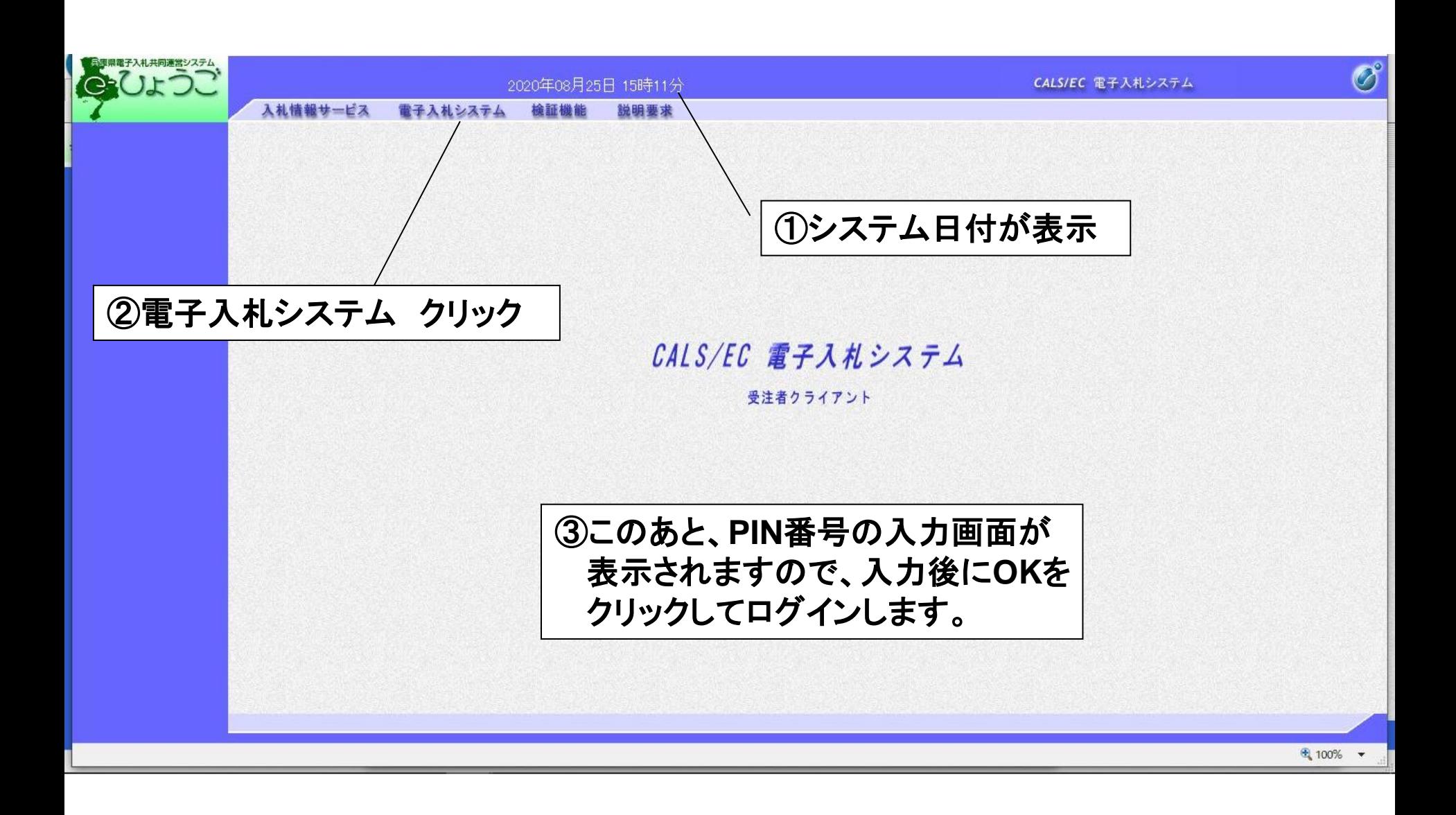

## <調達案件一覧画面> 案件を検索します。

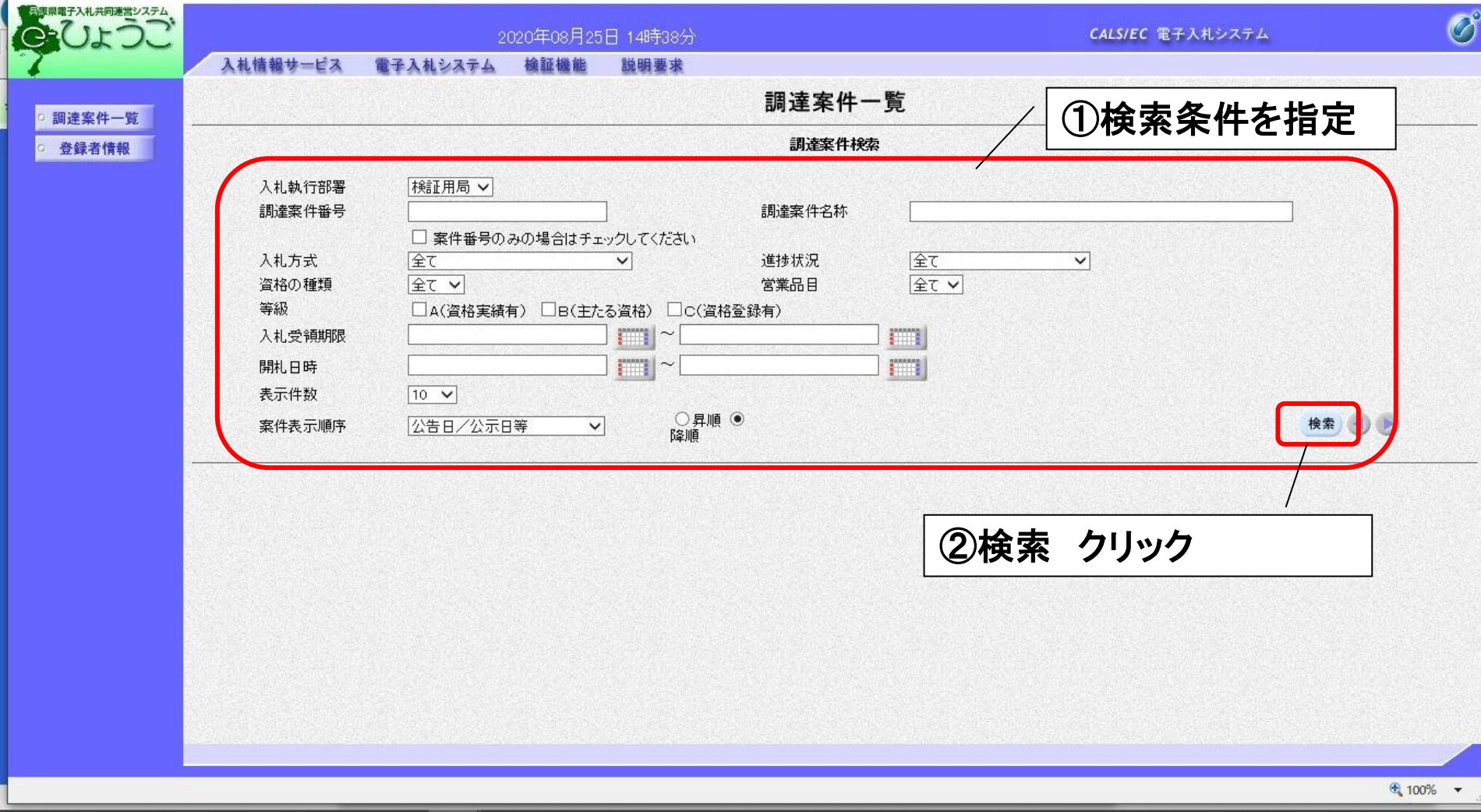

### <証明書等の提出> 必要書類を添付し、証明書等を提出します。

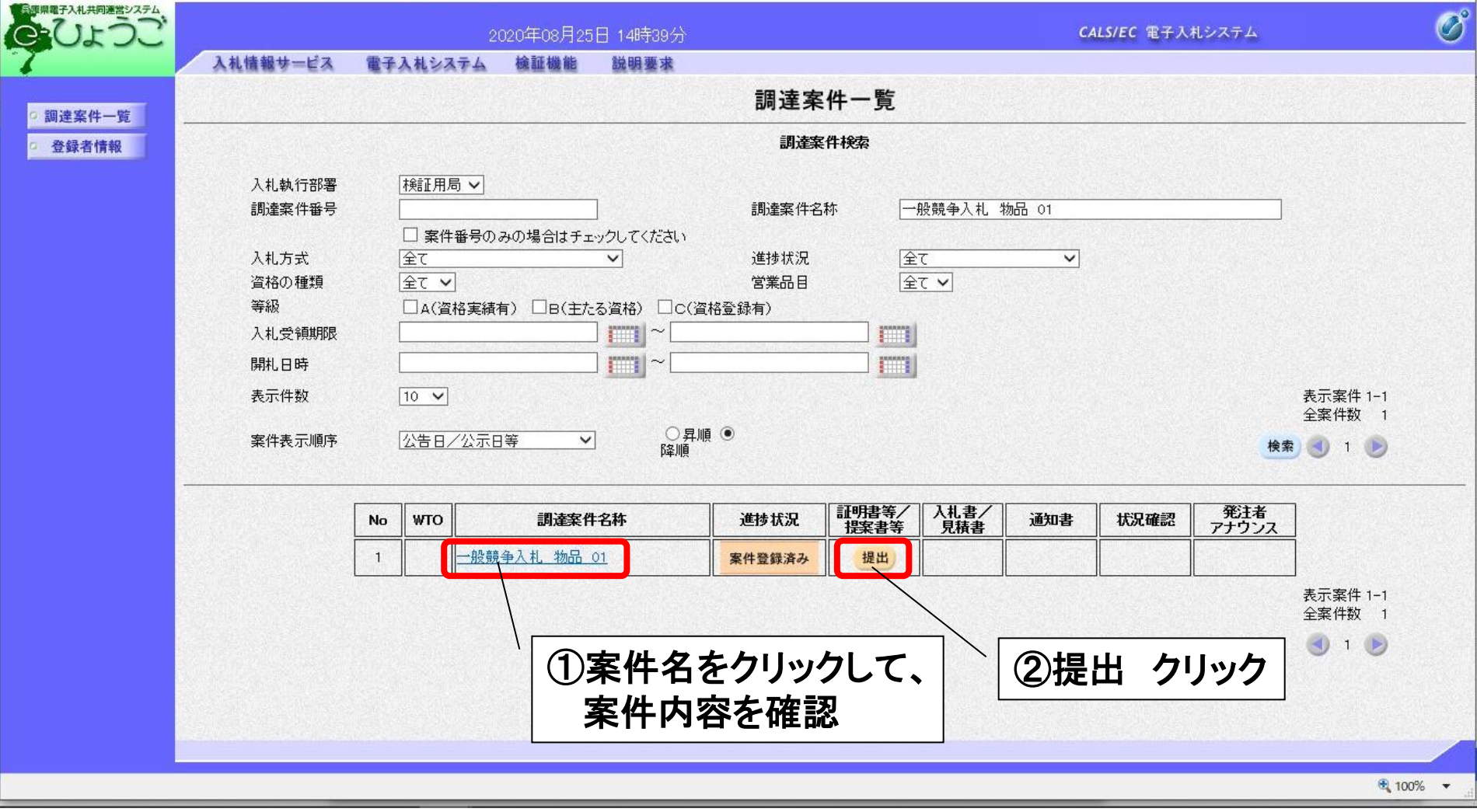

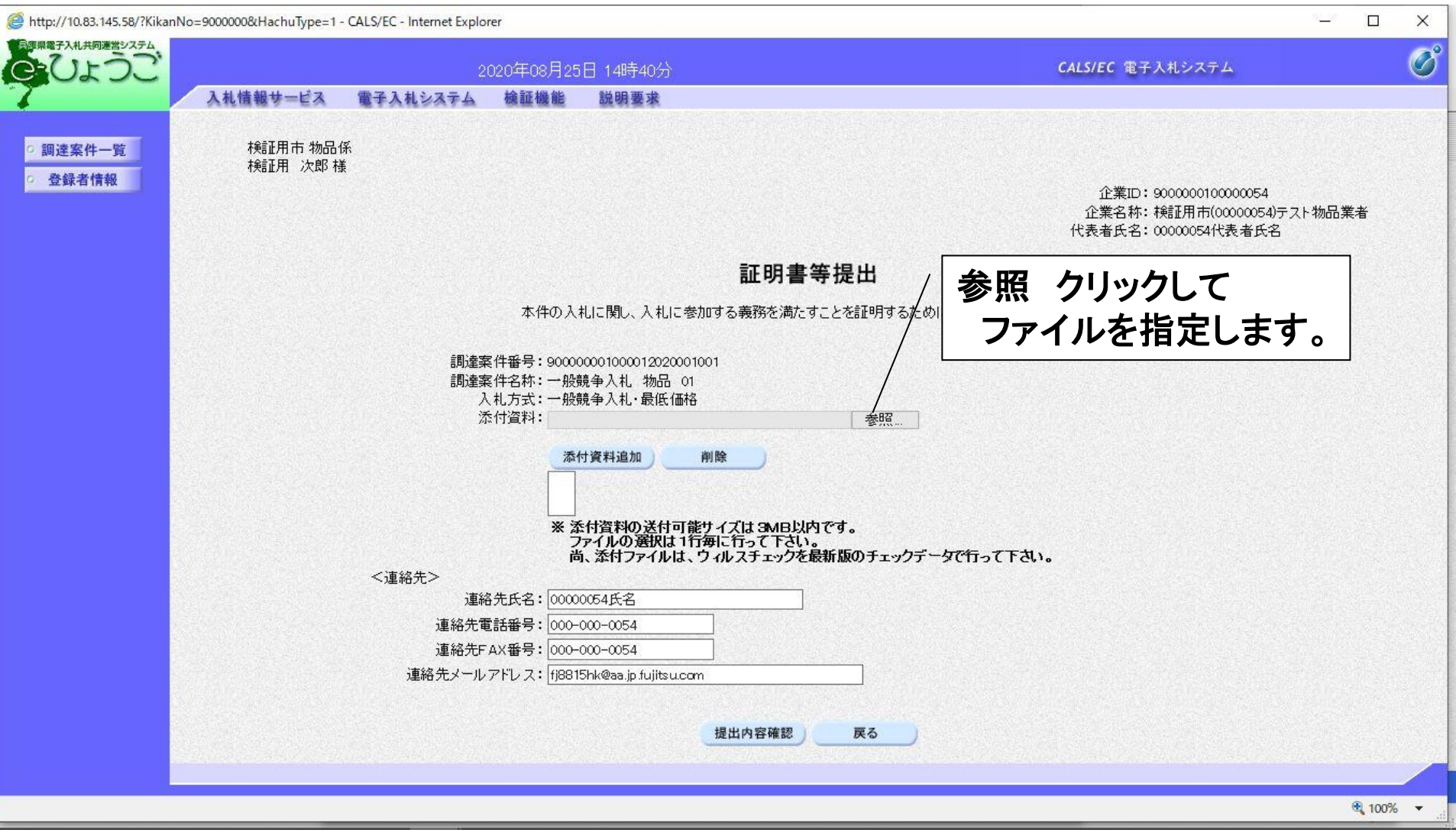

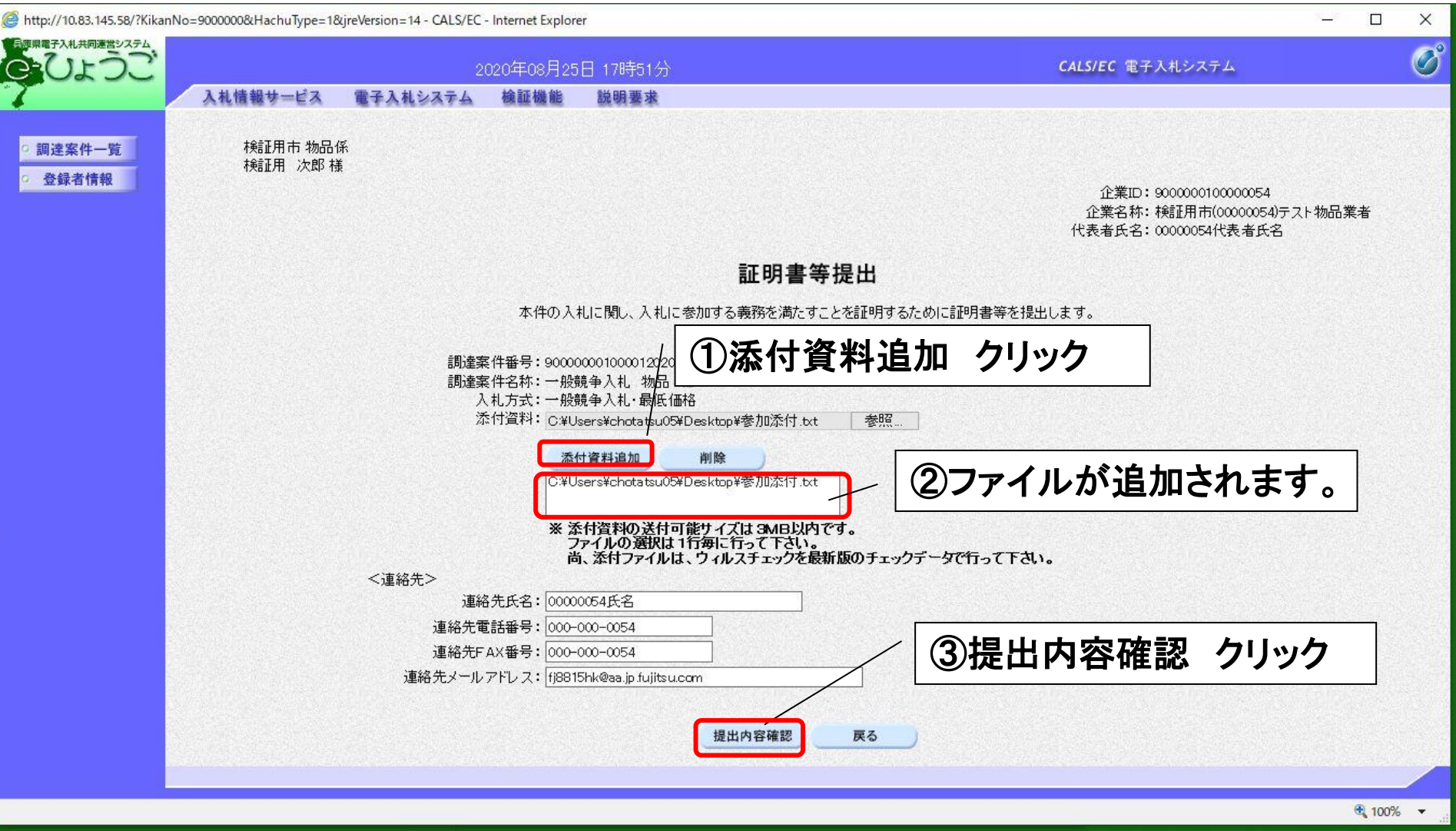

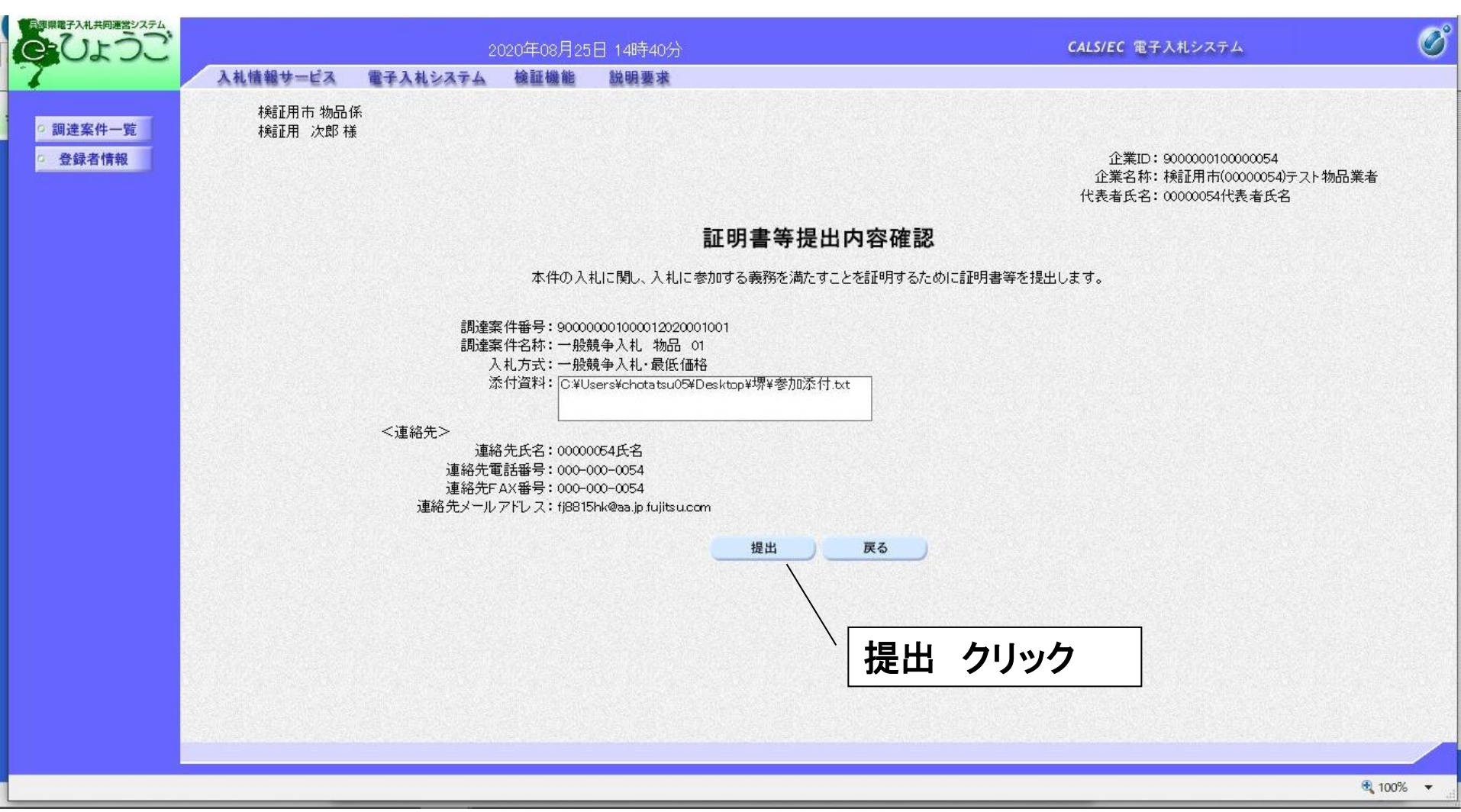

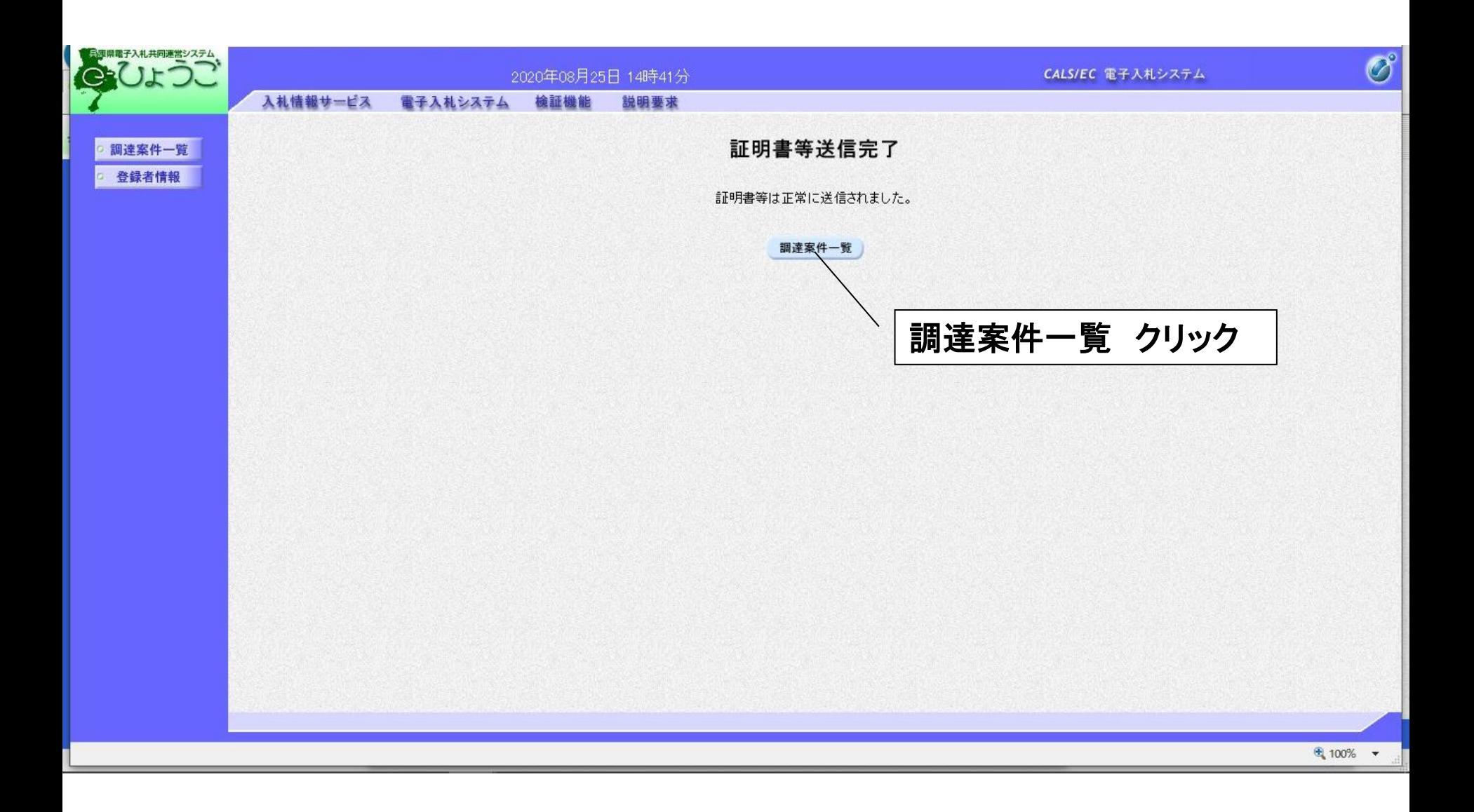

### <証明書等提出内容確認の受理> 市役所に受理されると、証明書等提出内容確認が発行されますので、 確認します。

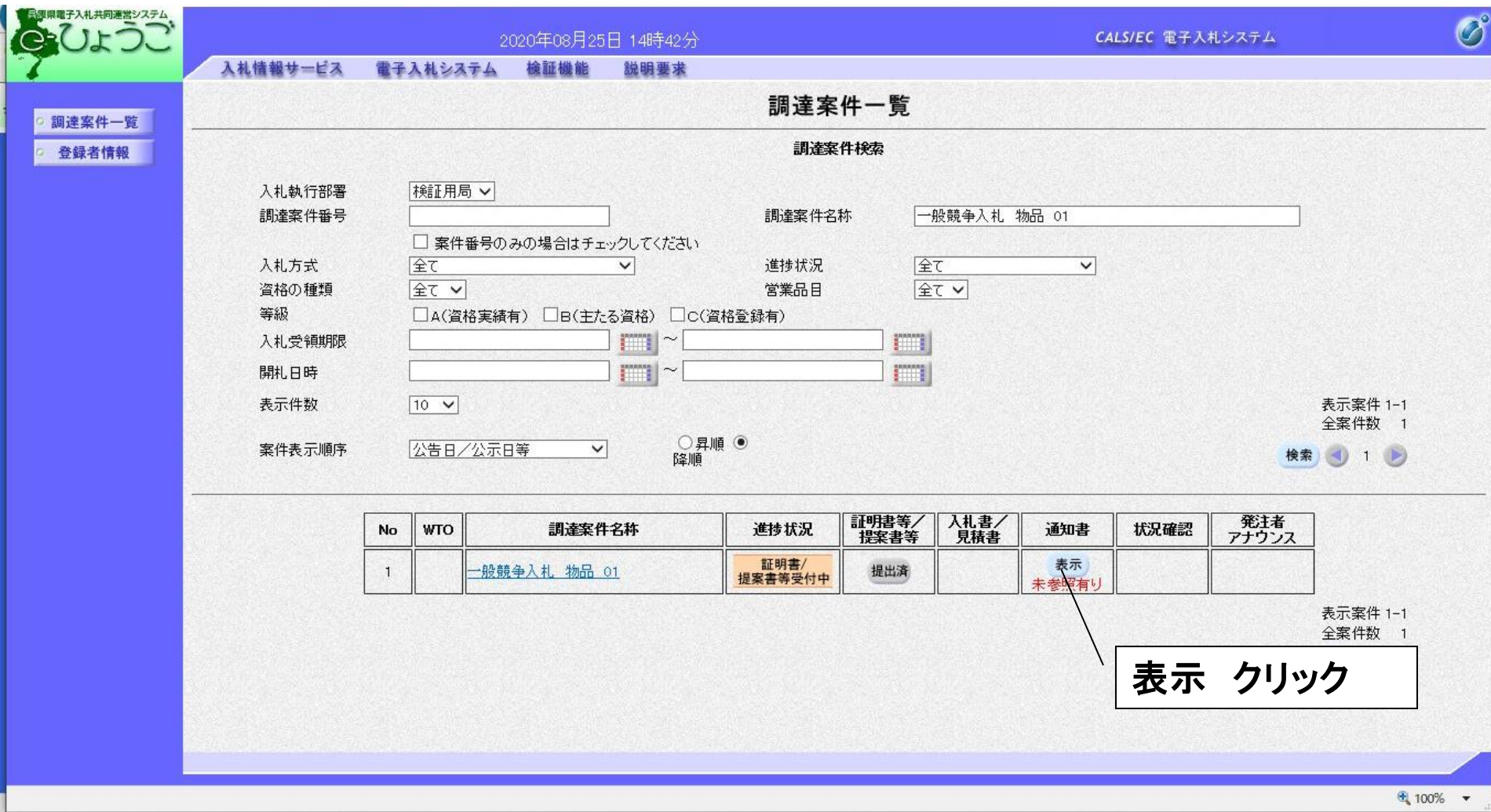

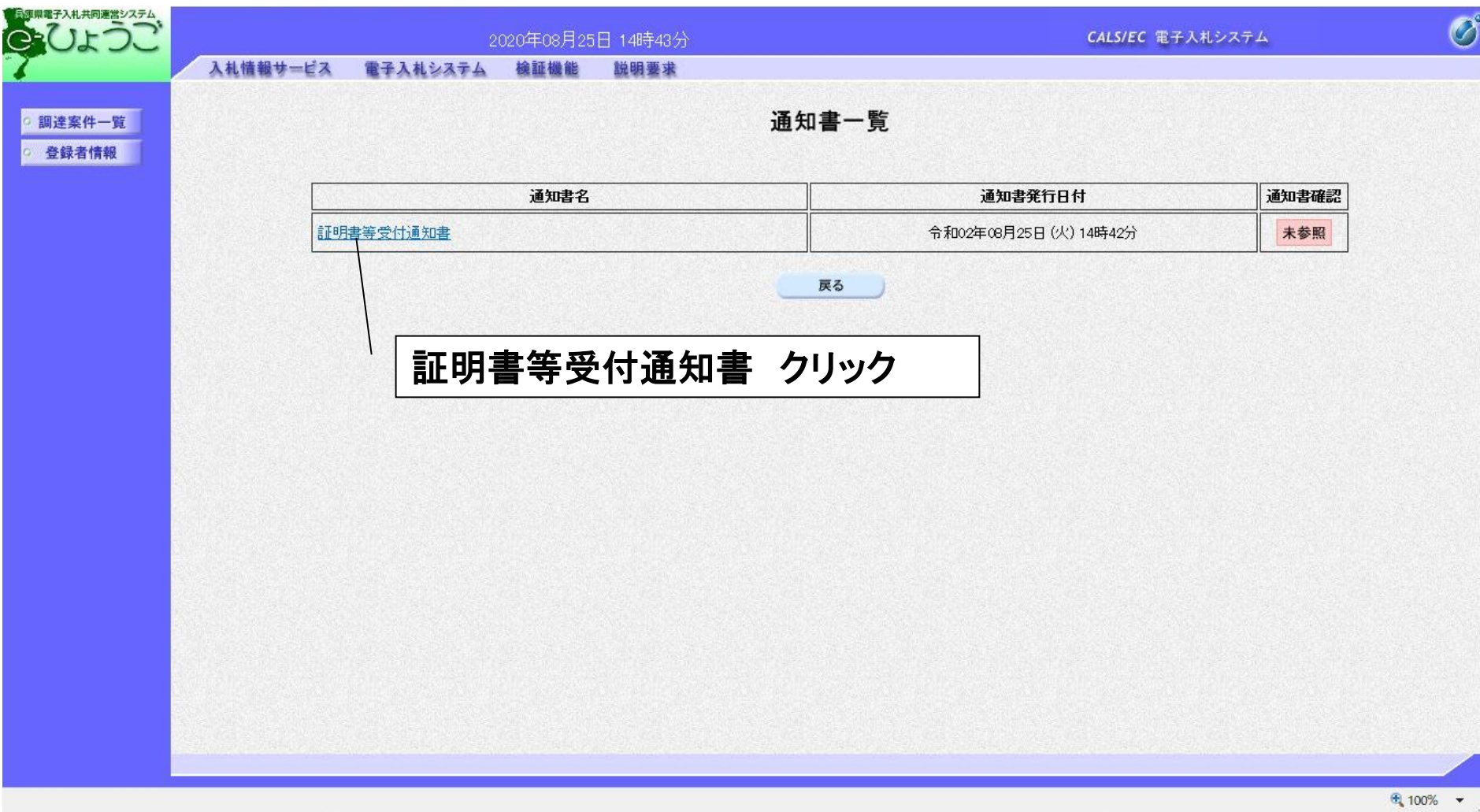

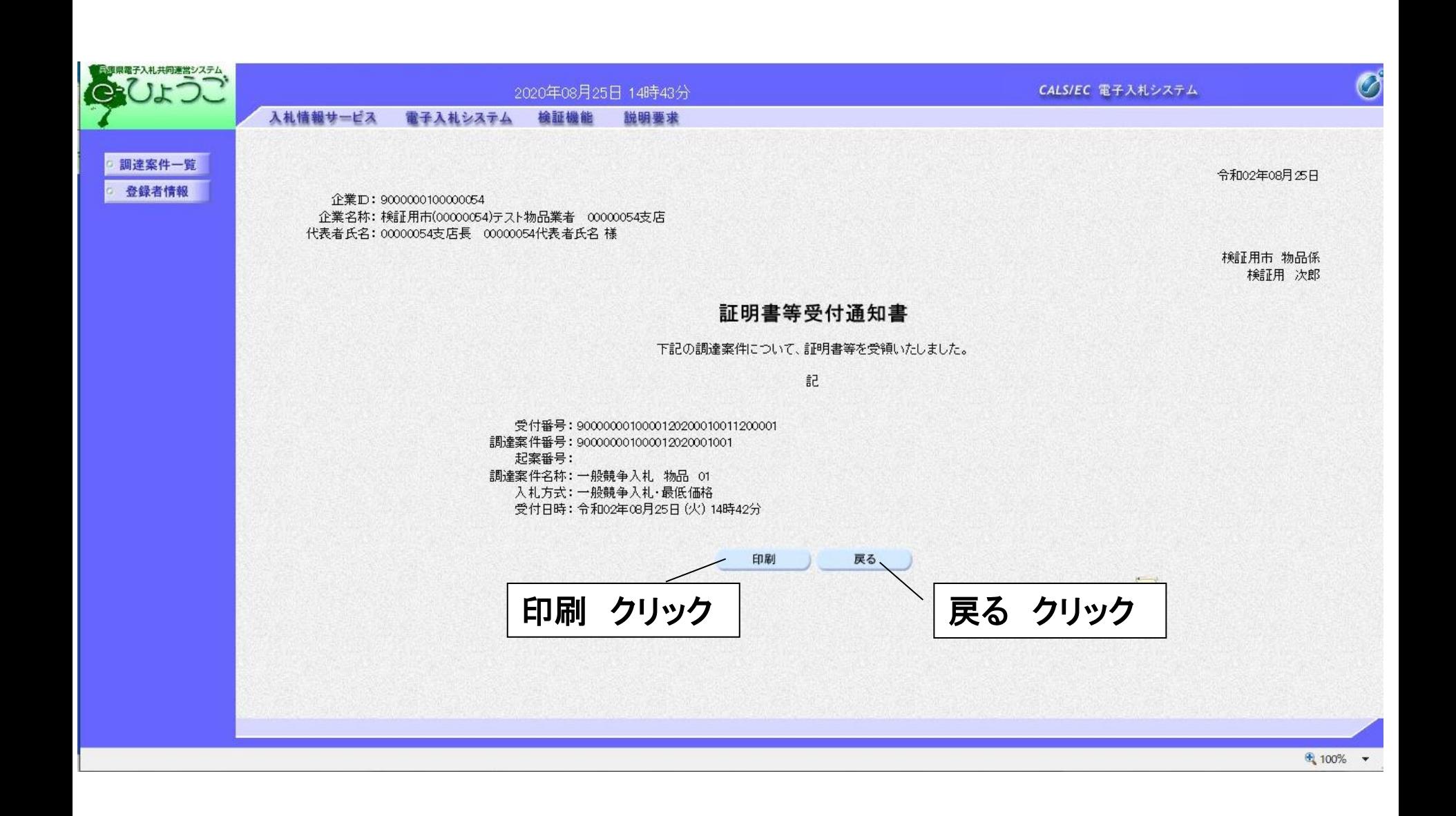

## <印刷画面> 証明書等受付通知書を印刷します。

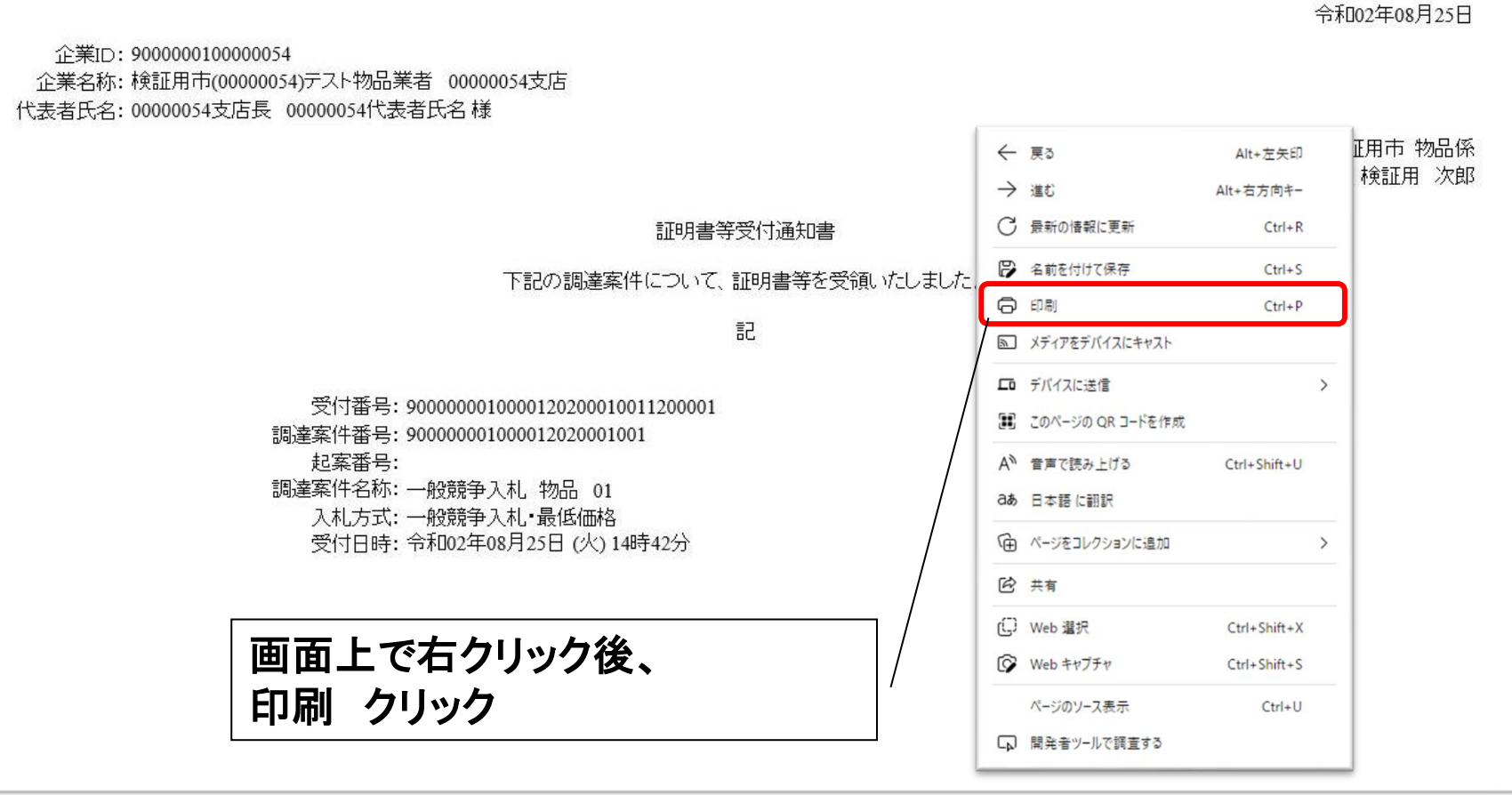

35

 $\frac{100\%}{4}$   $\star$ 

### <証明書審査結果通知書の受理> 証明書等の審査結果について通知書で確認します。

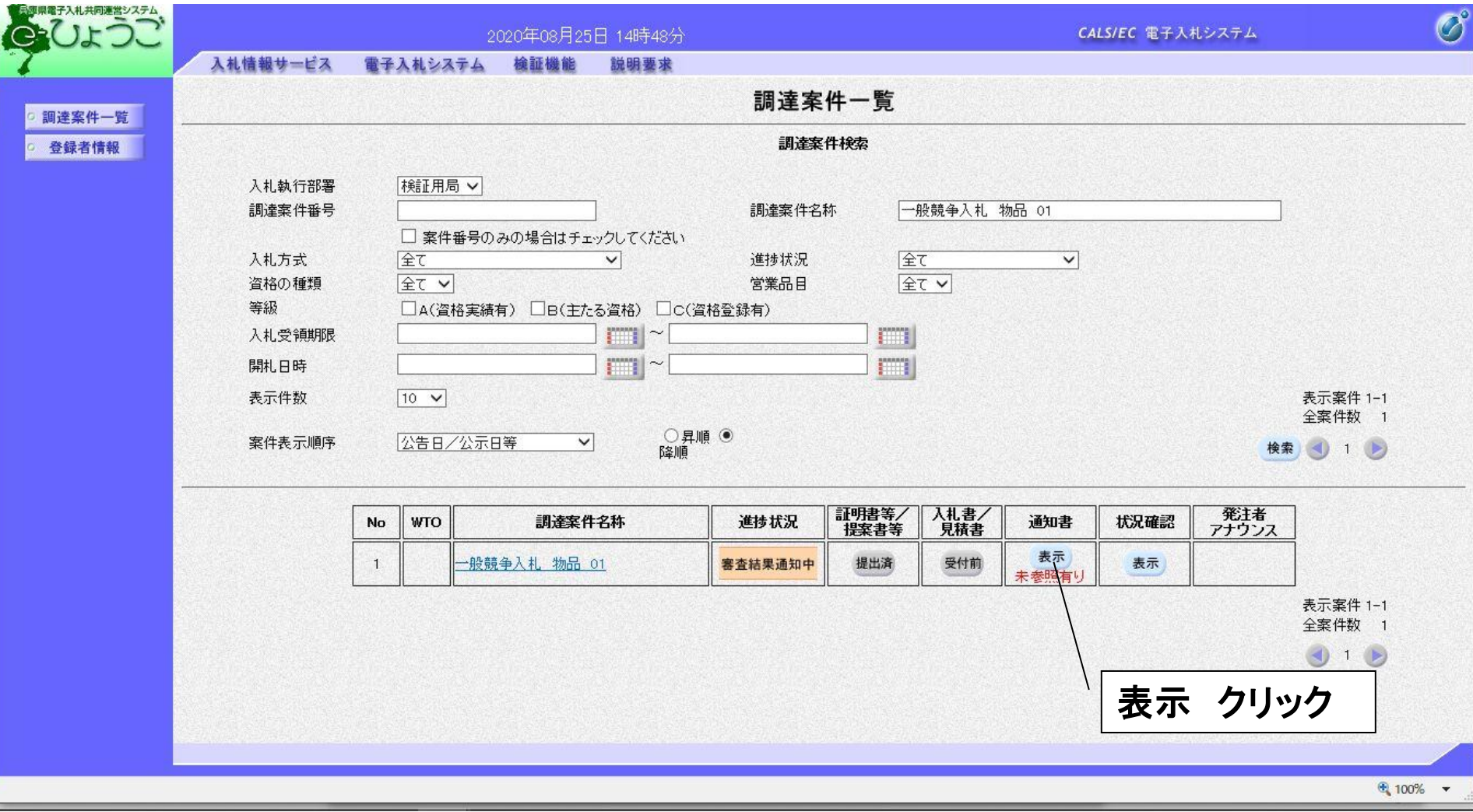

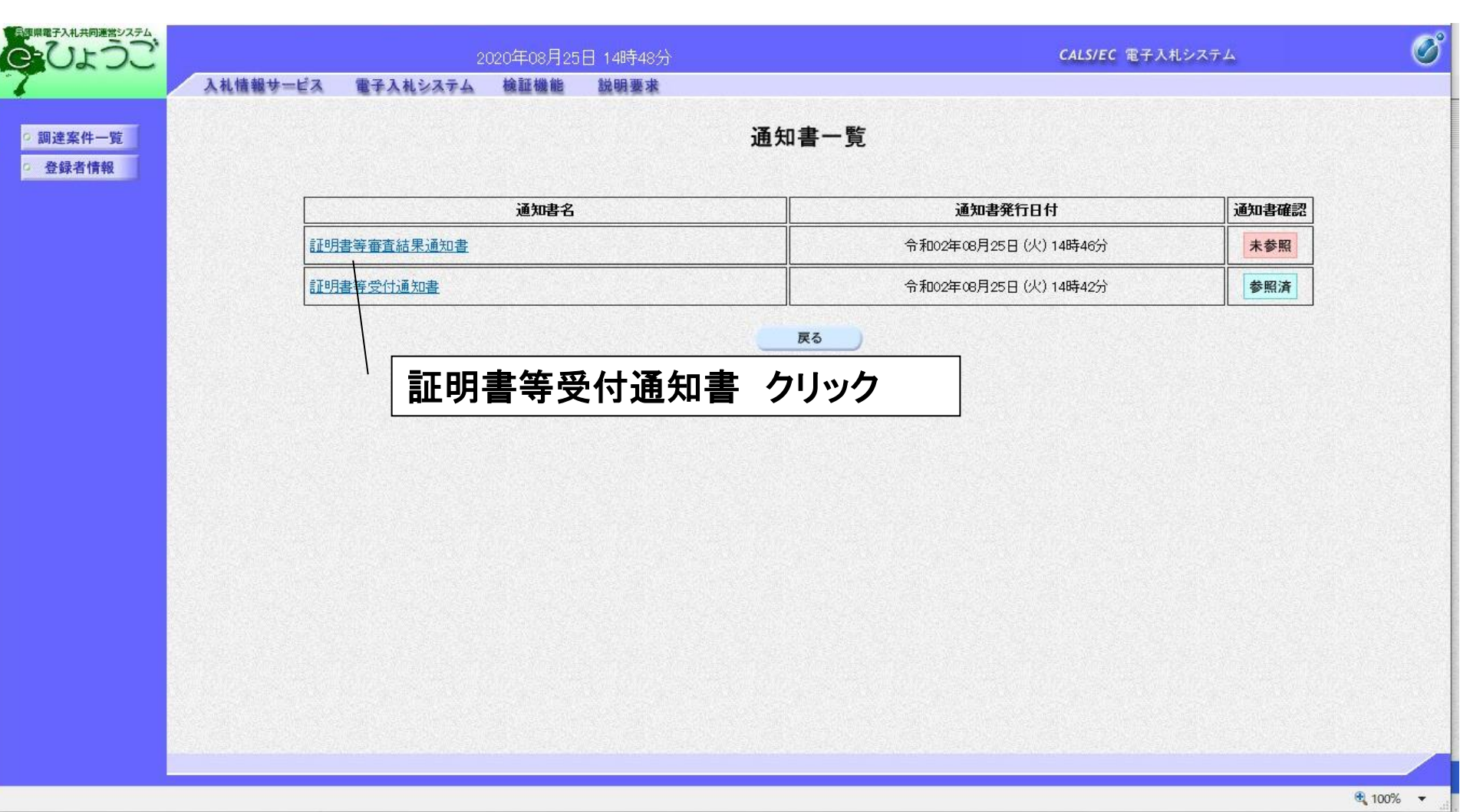

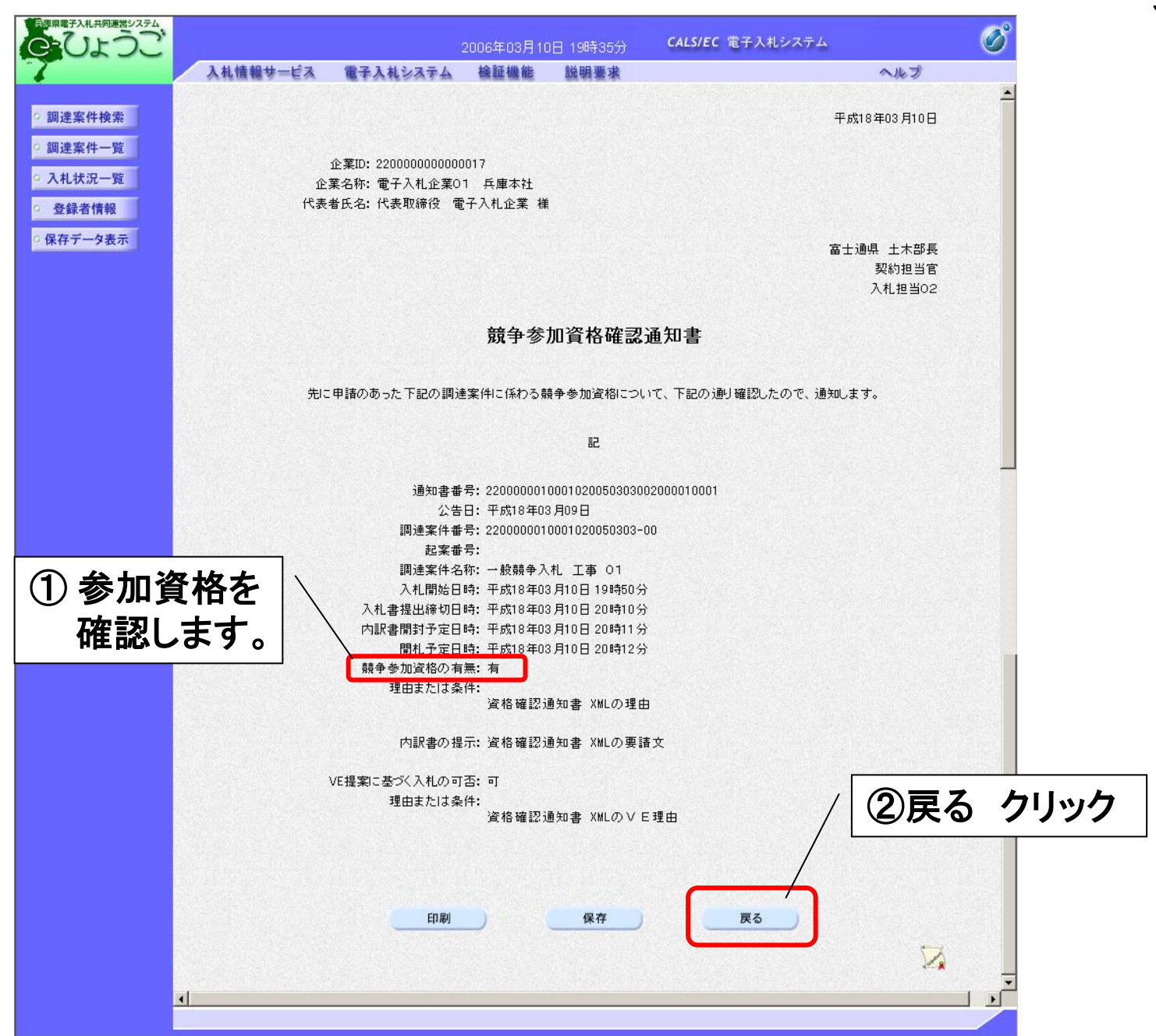

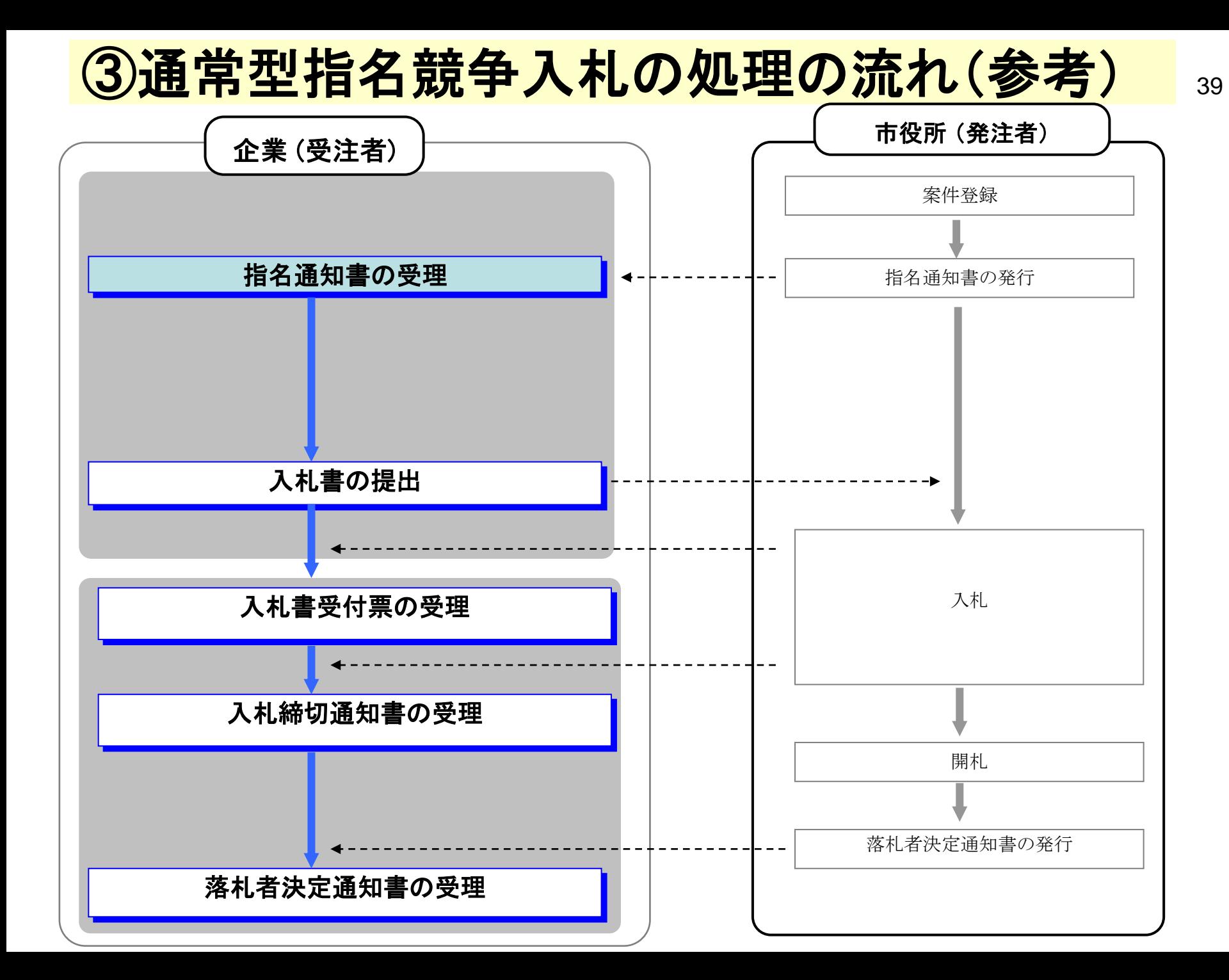

### る者:指名競争入札の場合 インファイル インター・シーク インター・シーク あいじょう はんしょう はんしょう はんしょう はんしょう はんしょう はんしょう はんしょう

### <指名通知書の受理>

市役所から発行される指名通知書を確認します。

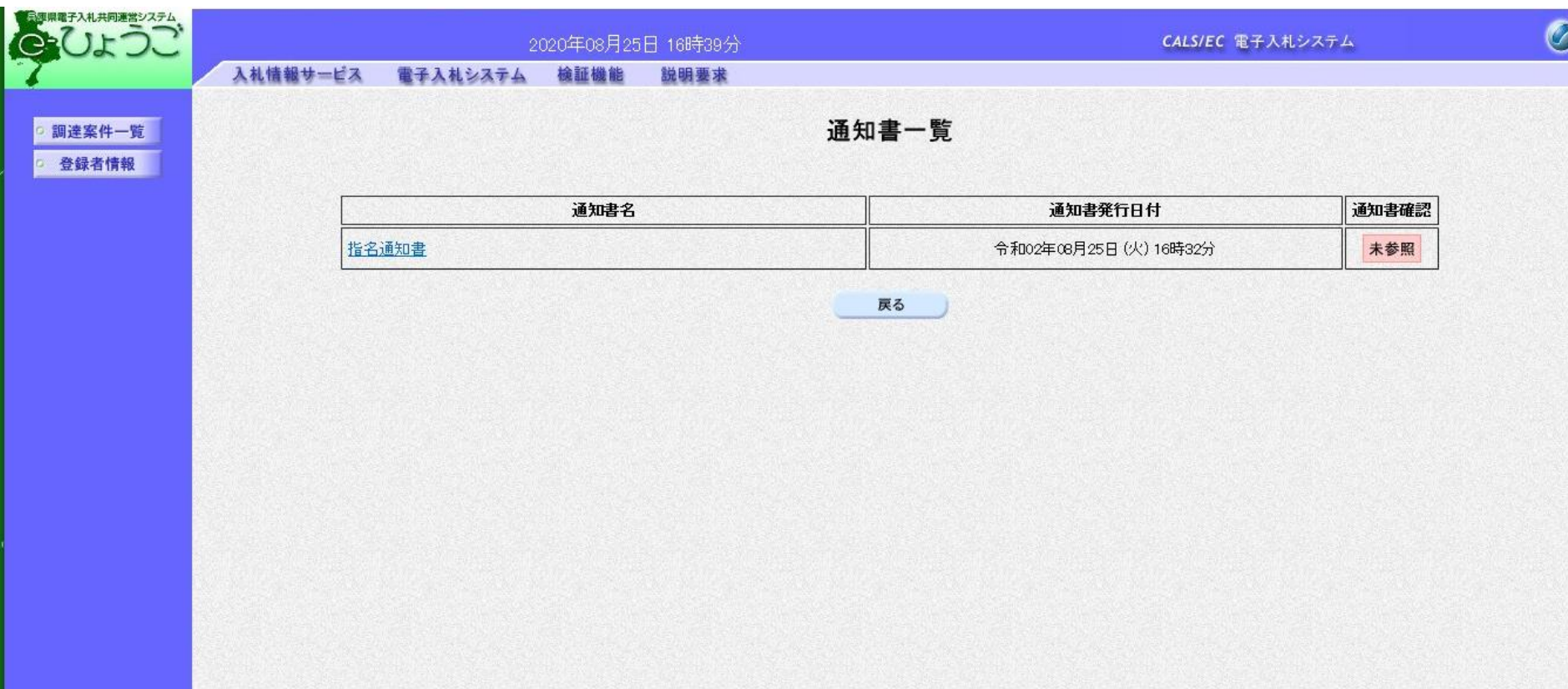

⊕ 100% ▼

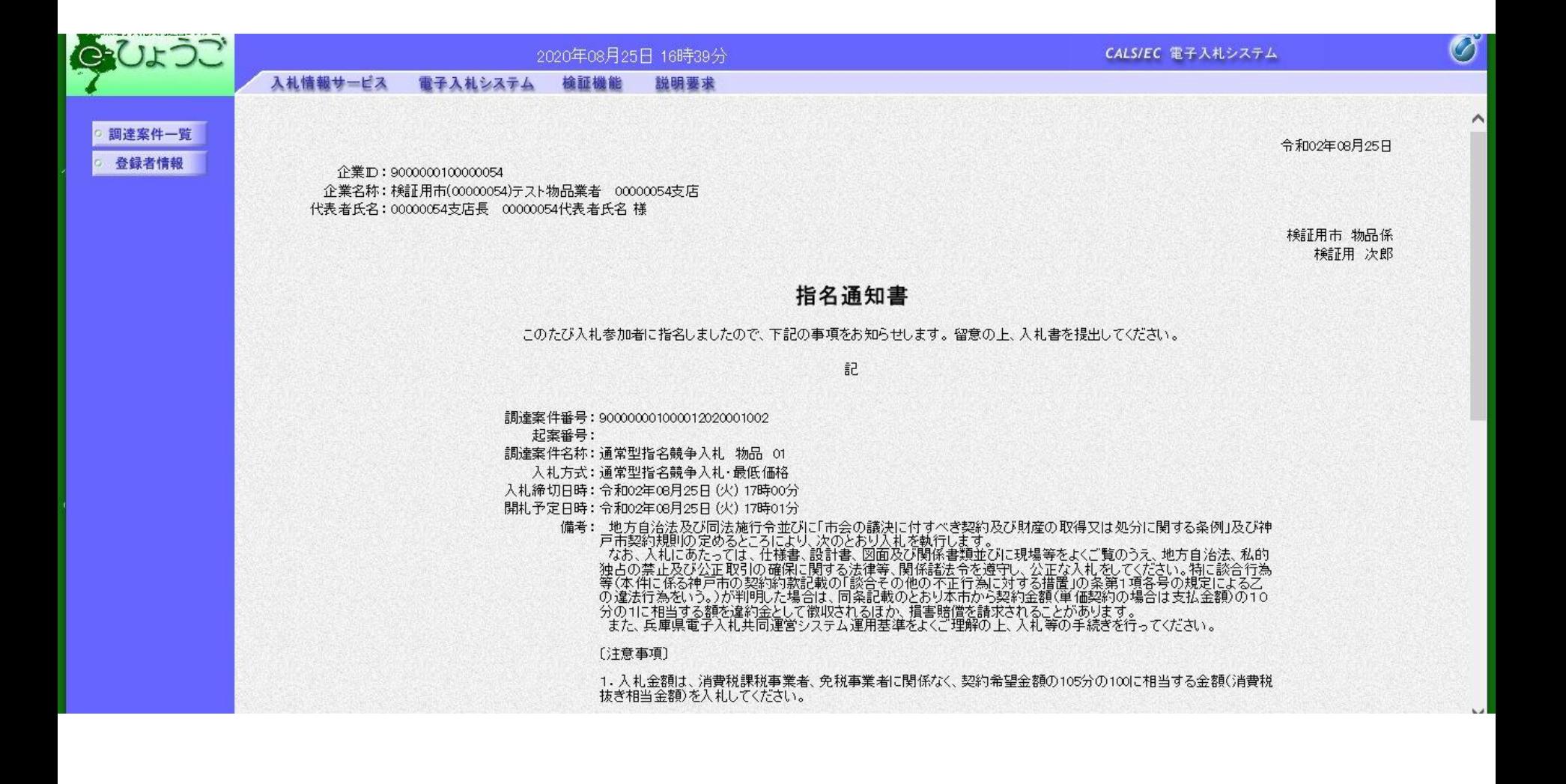

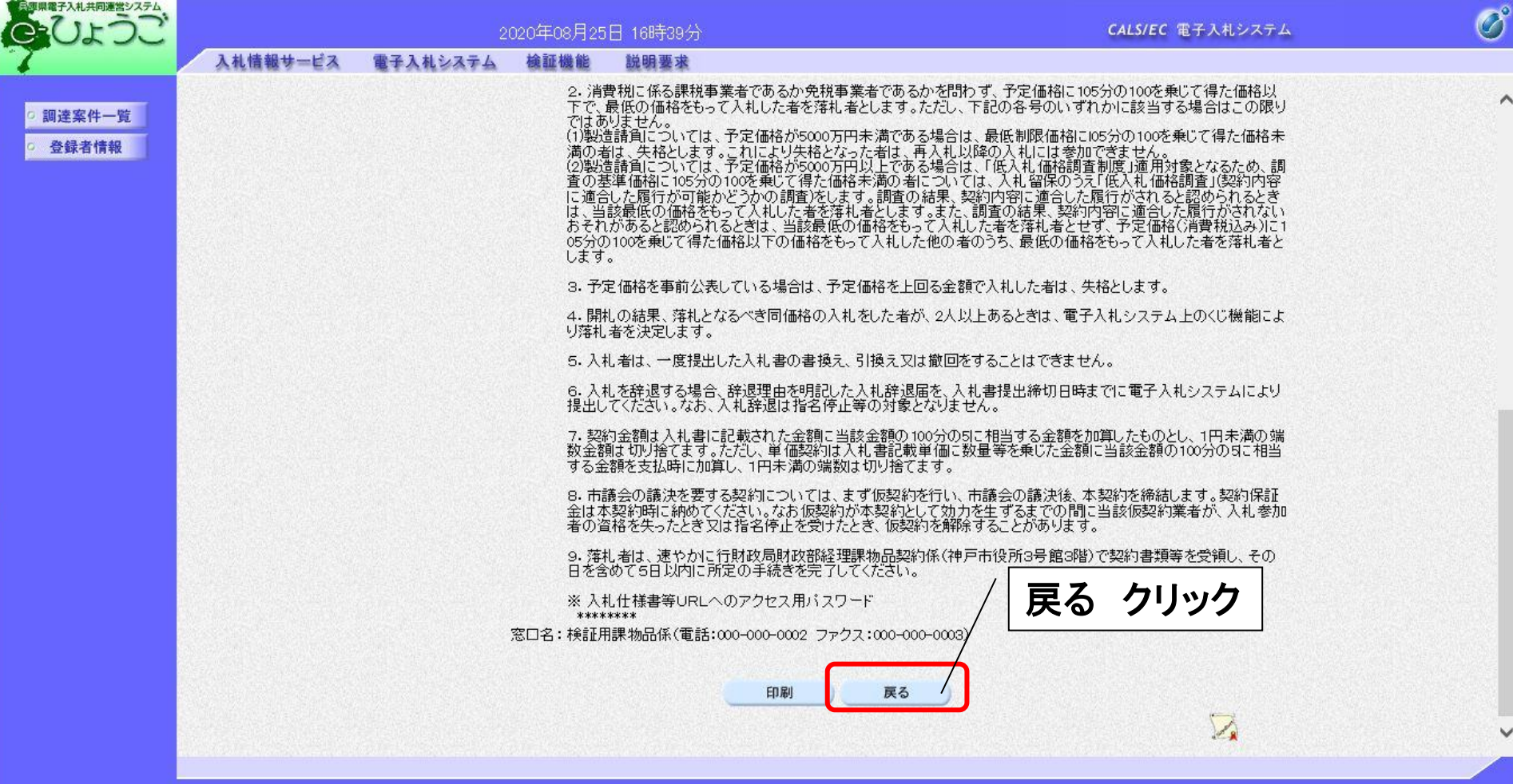

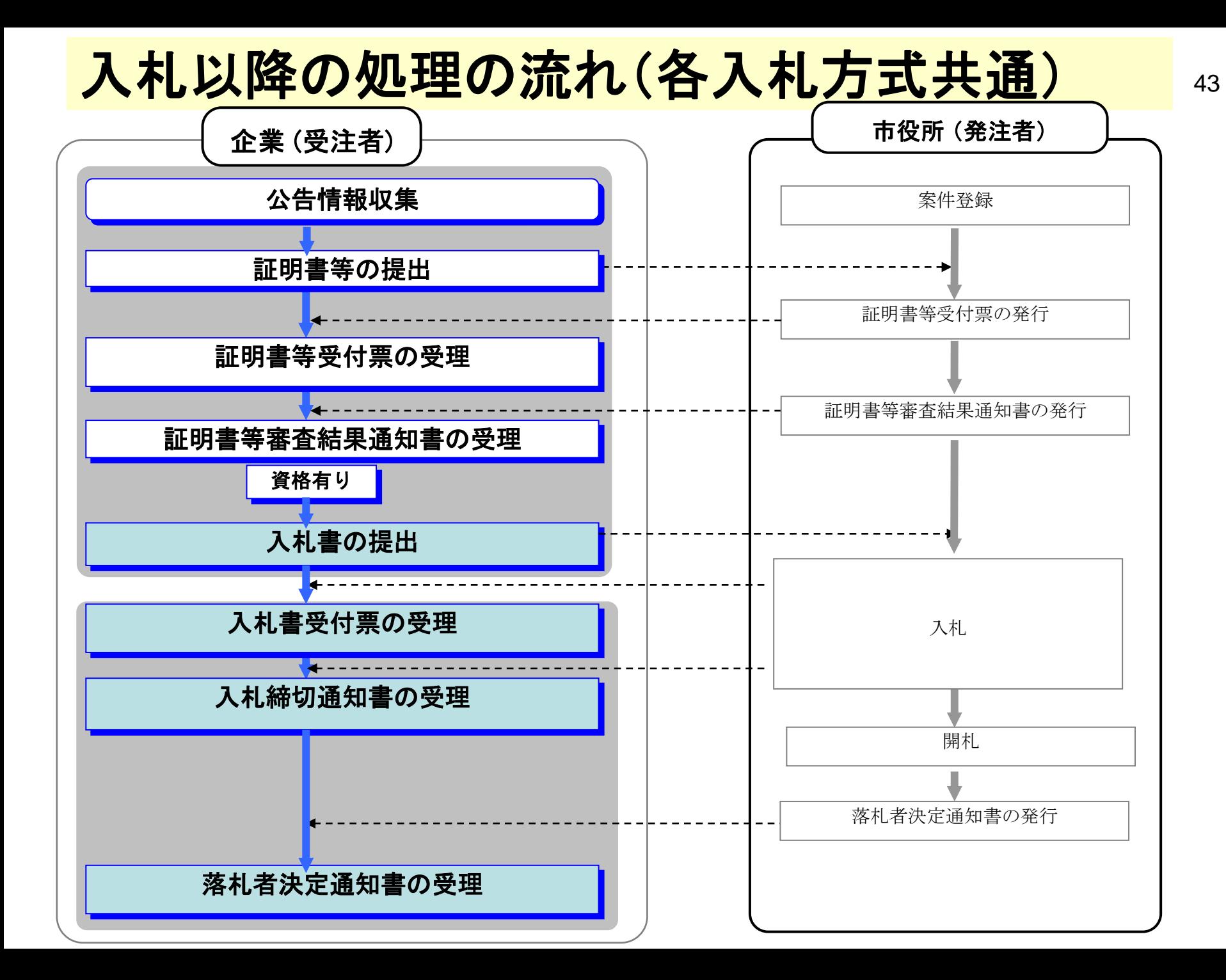

# <入札書の提出> 入札に参加する業者は、入札書受付期間中に入札書を提出します。

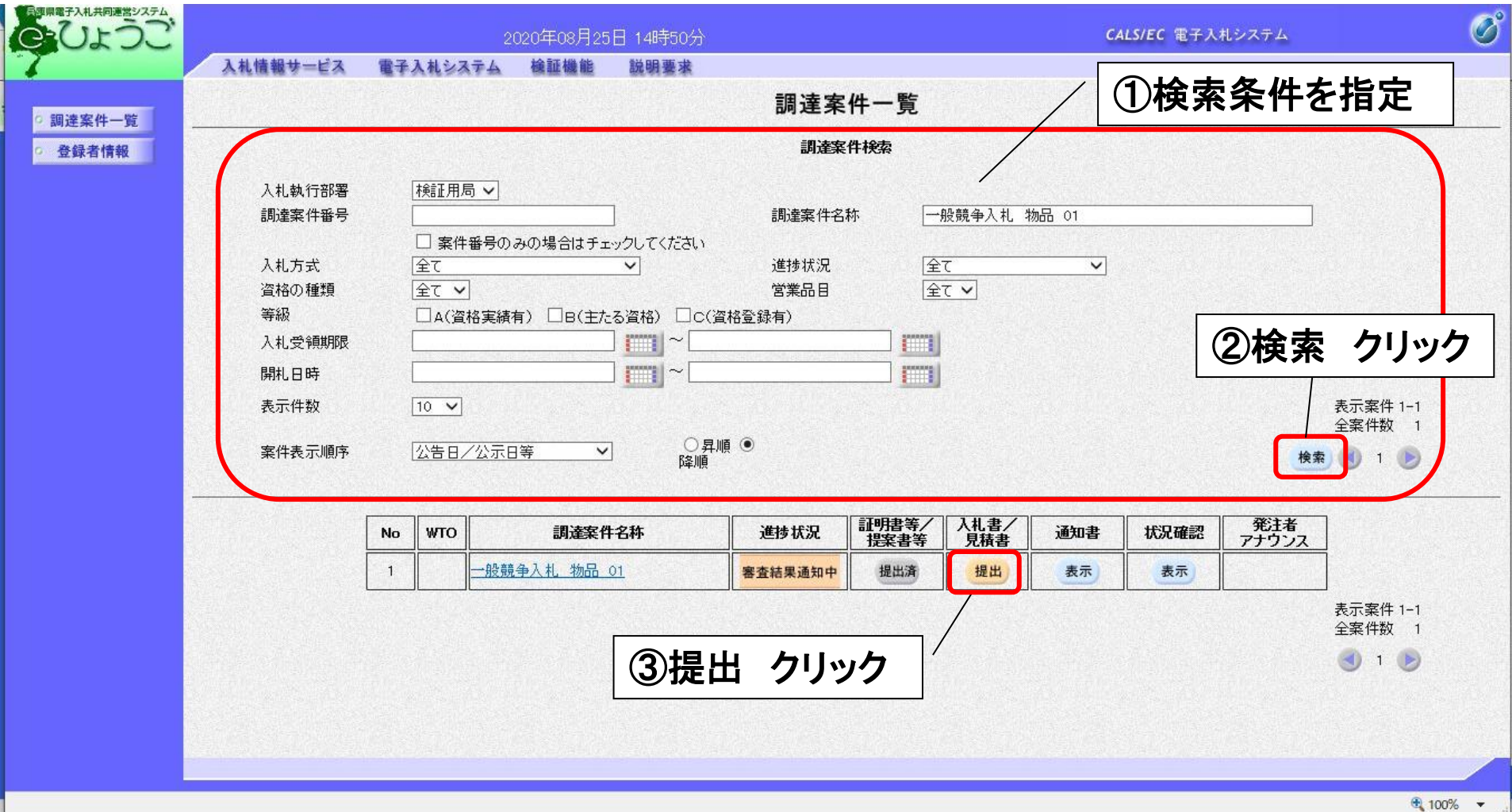

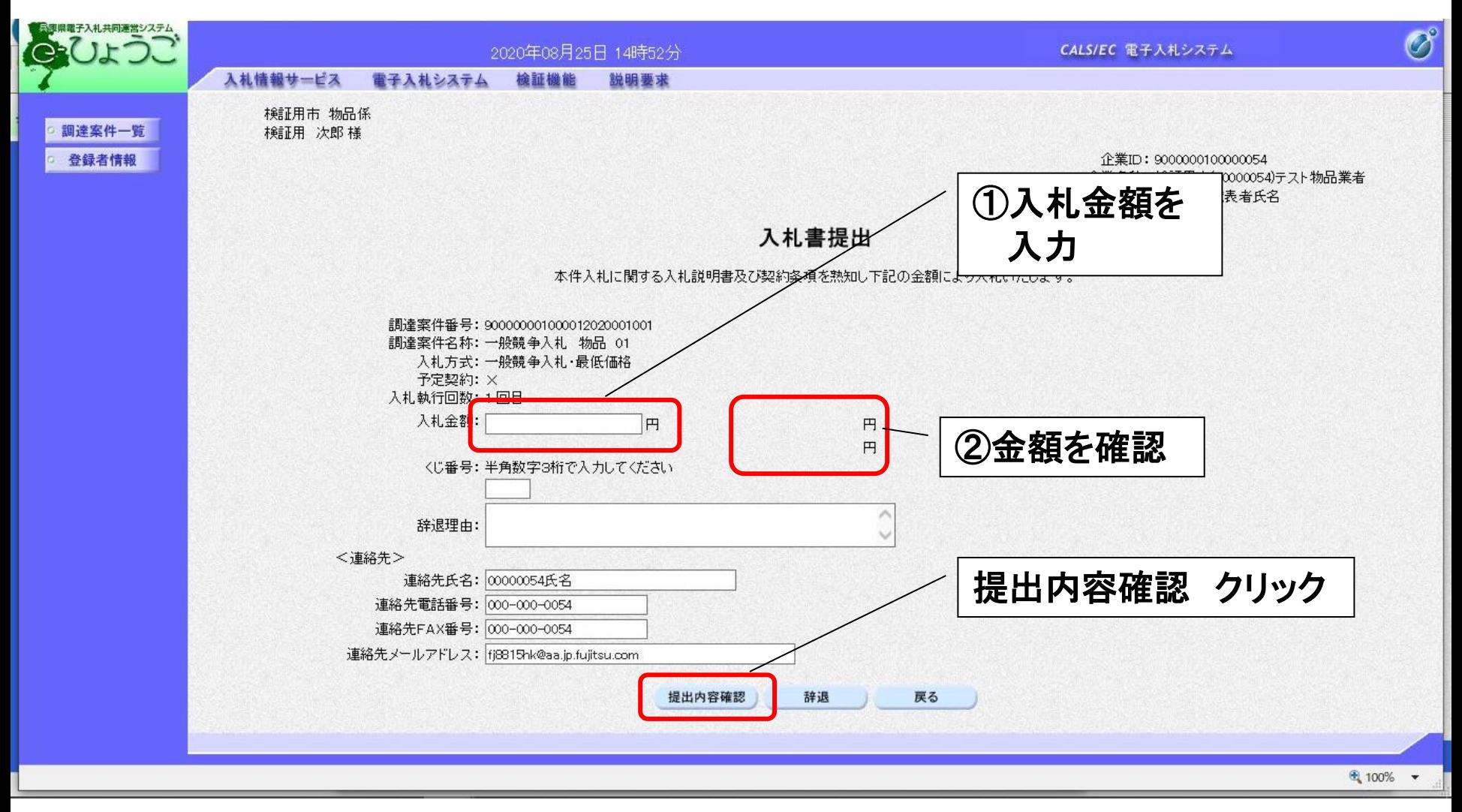

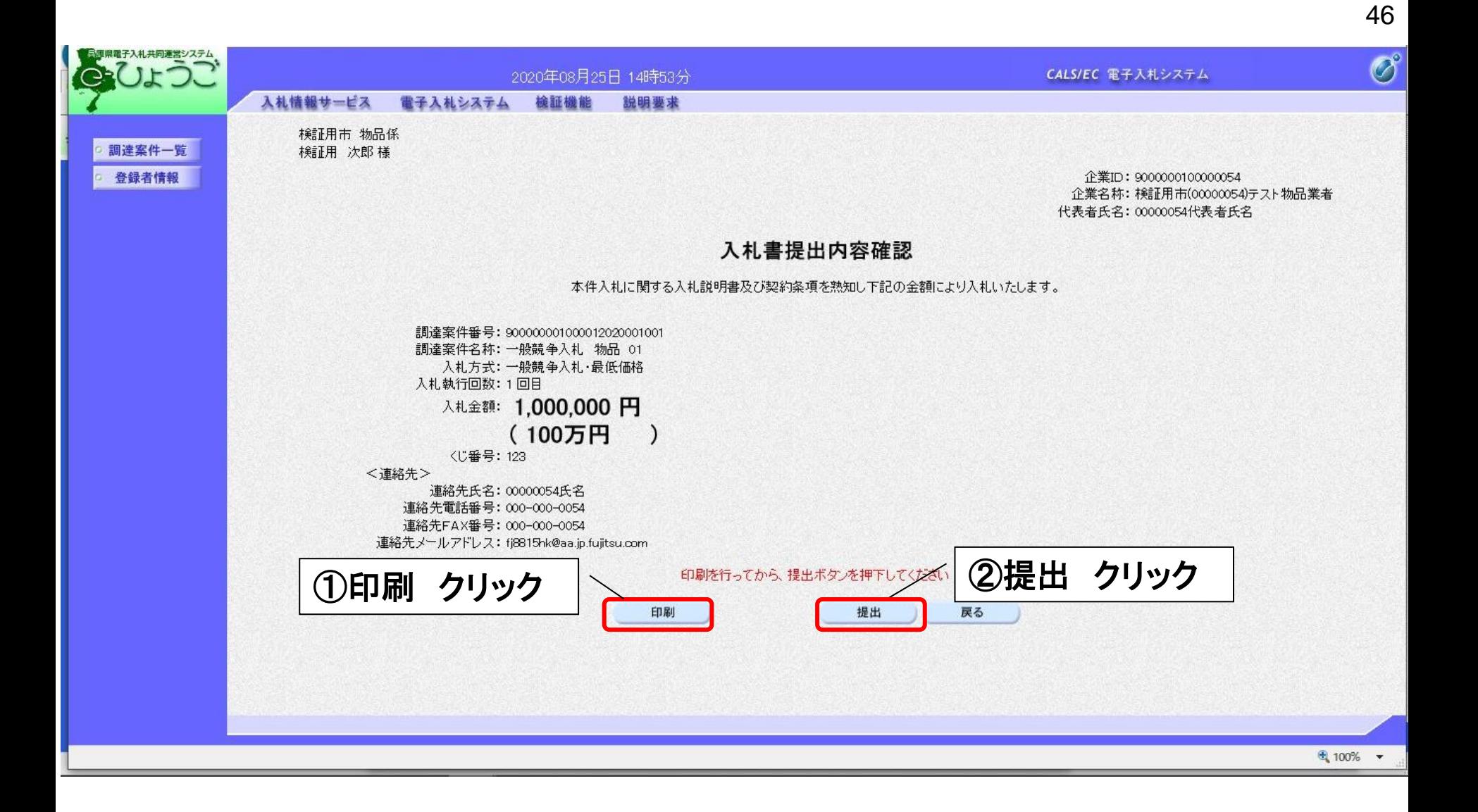

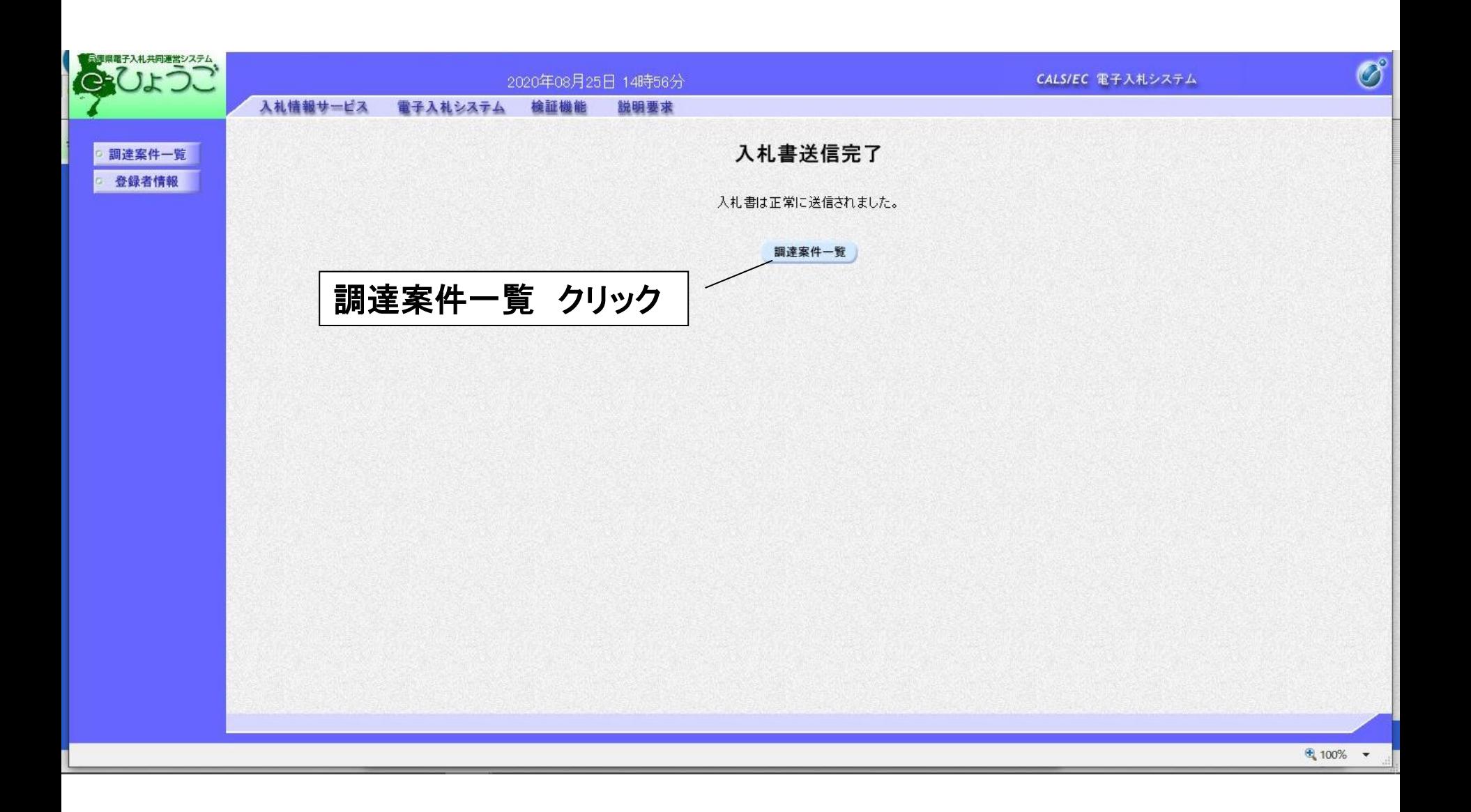

# <入札書受付票の受理>

入札書を提出して、市役所から発行された入札書受付票を確認します。

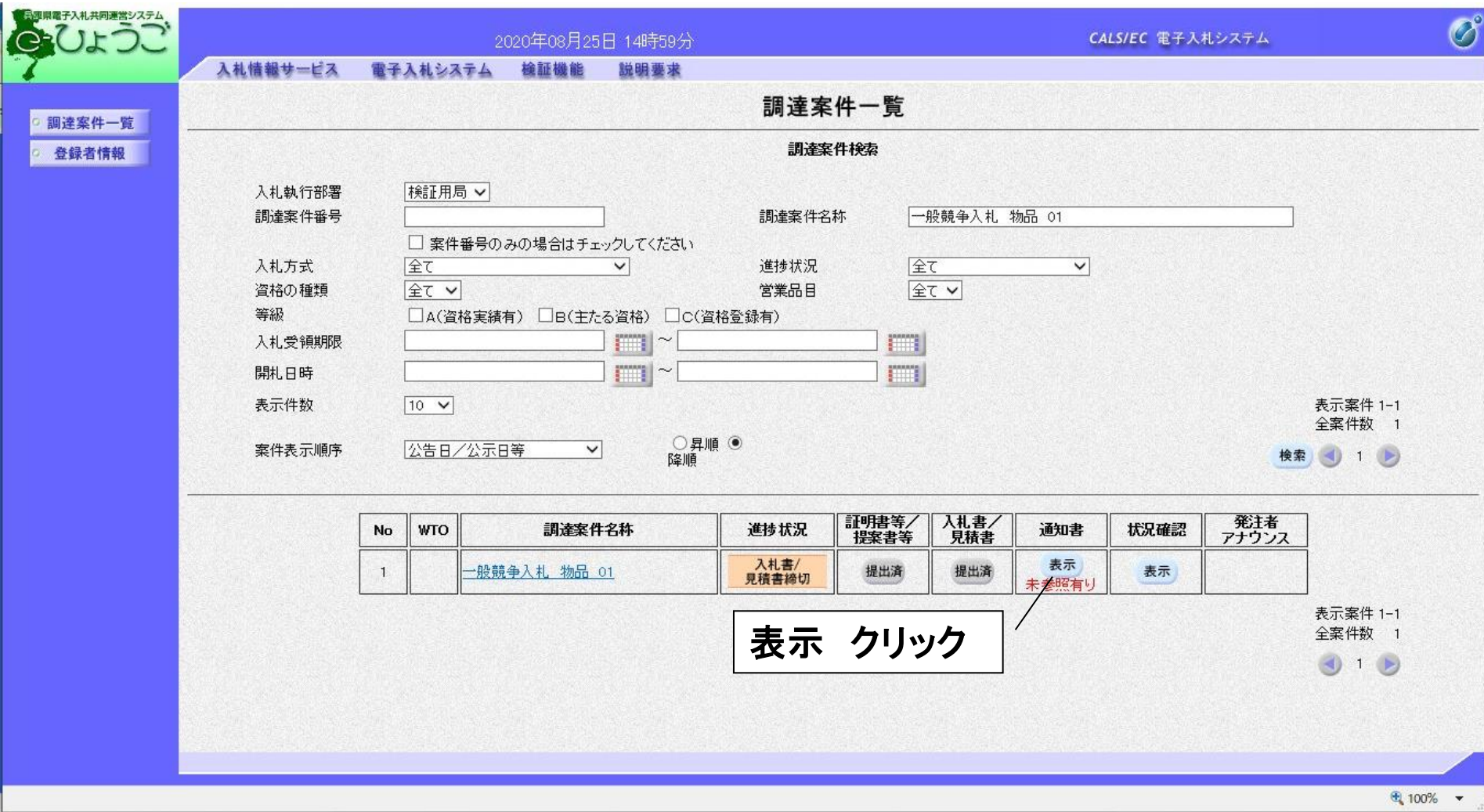

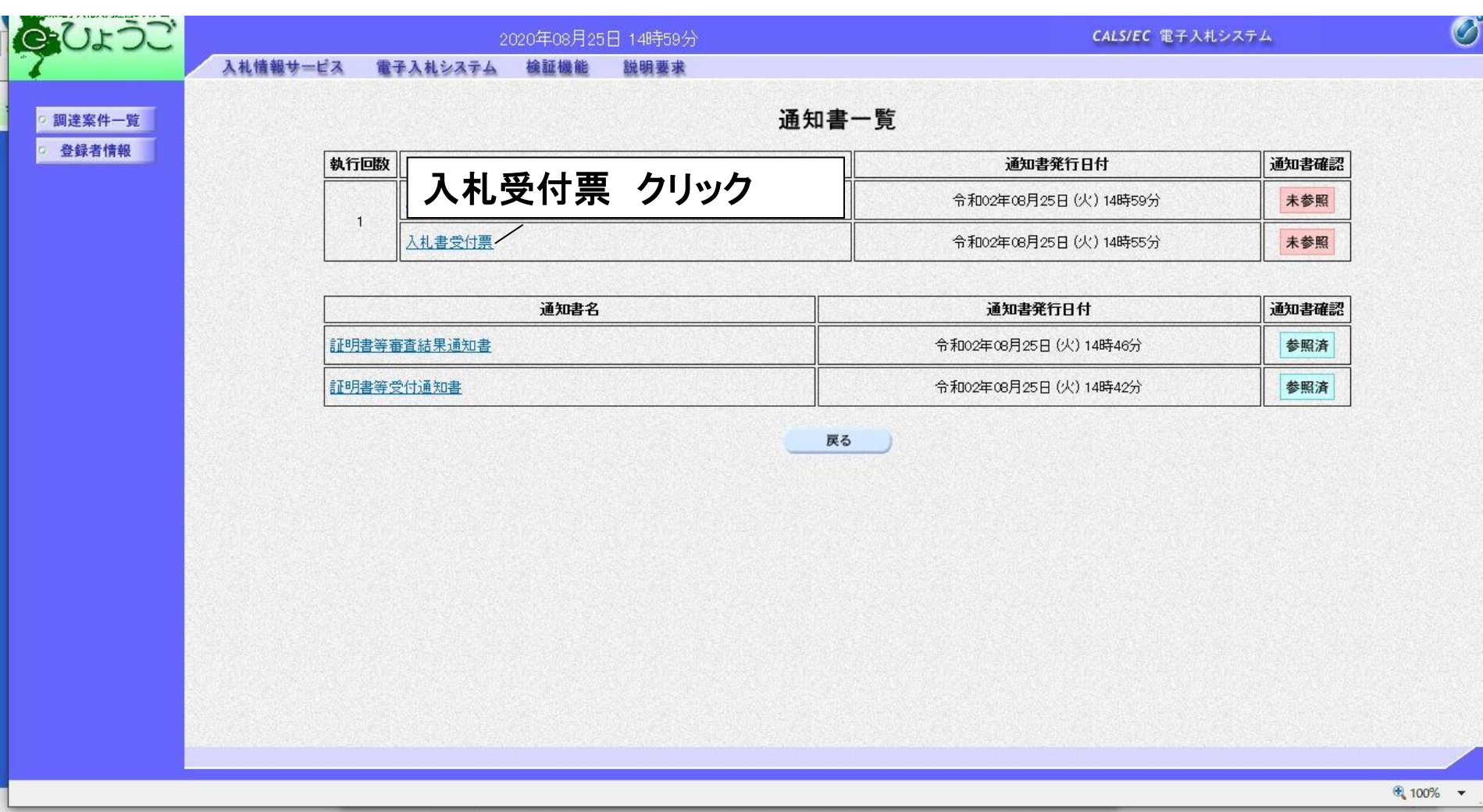

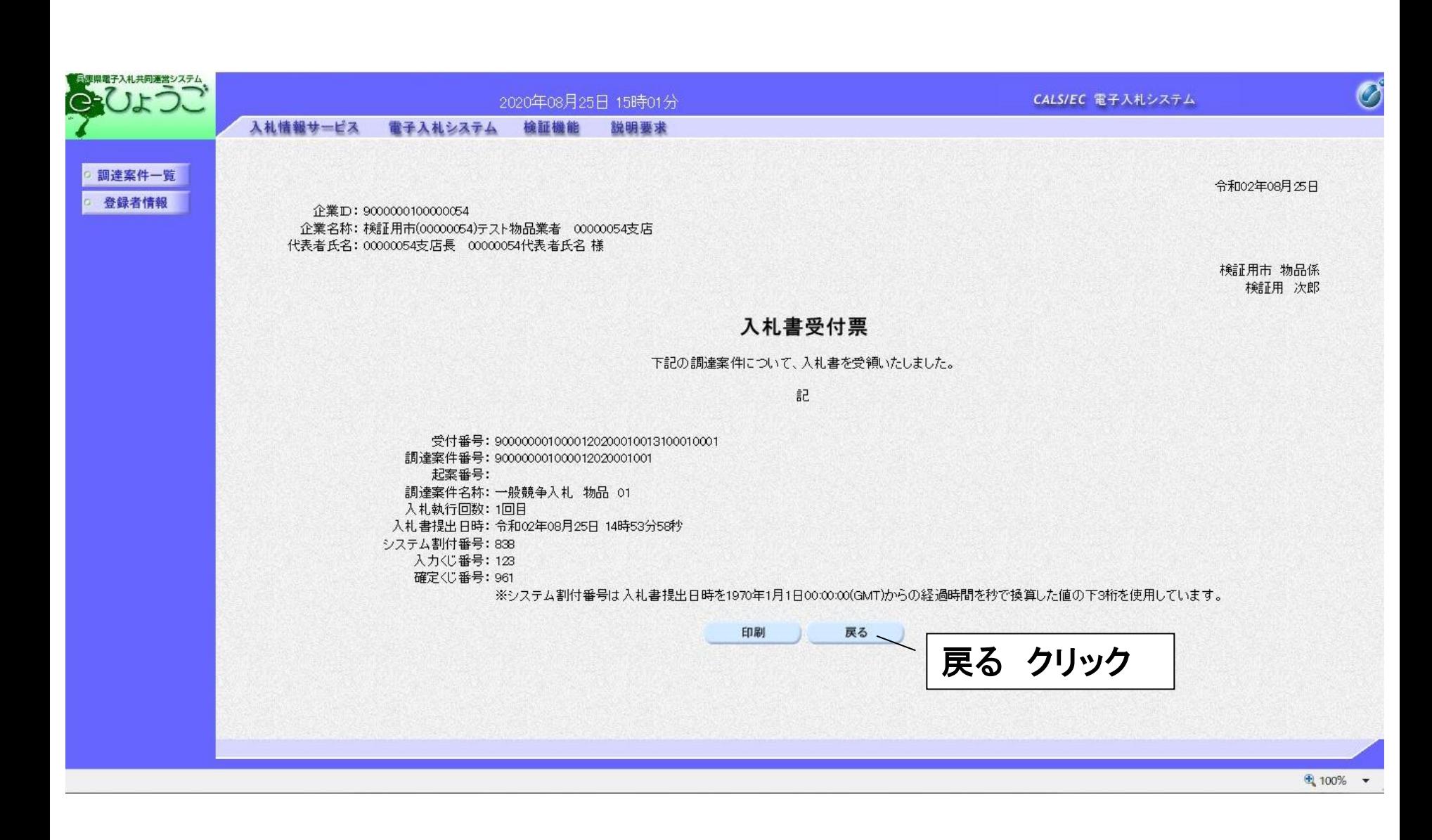

# <入札締切通知書の受理>

入札締切後、市役所から入札締切通知書が発行されますので確認します。

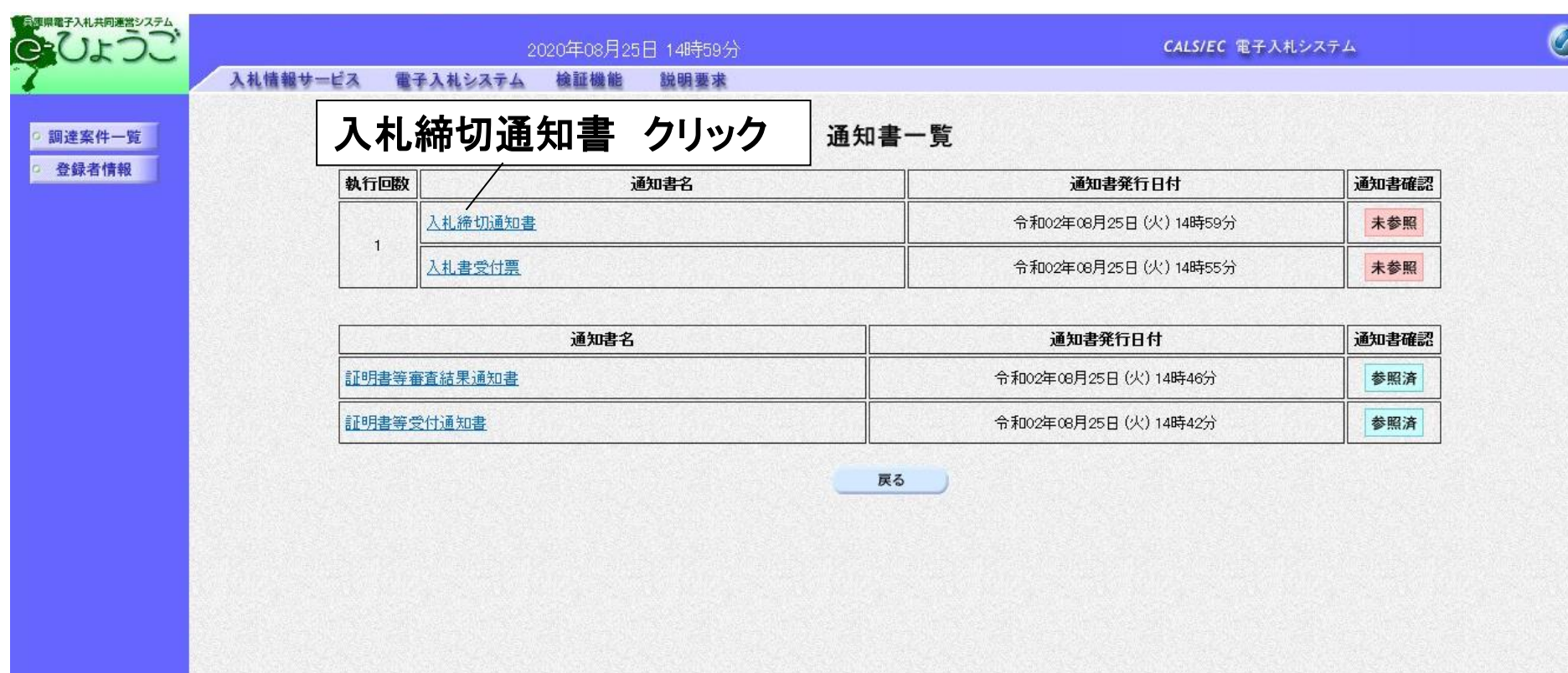

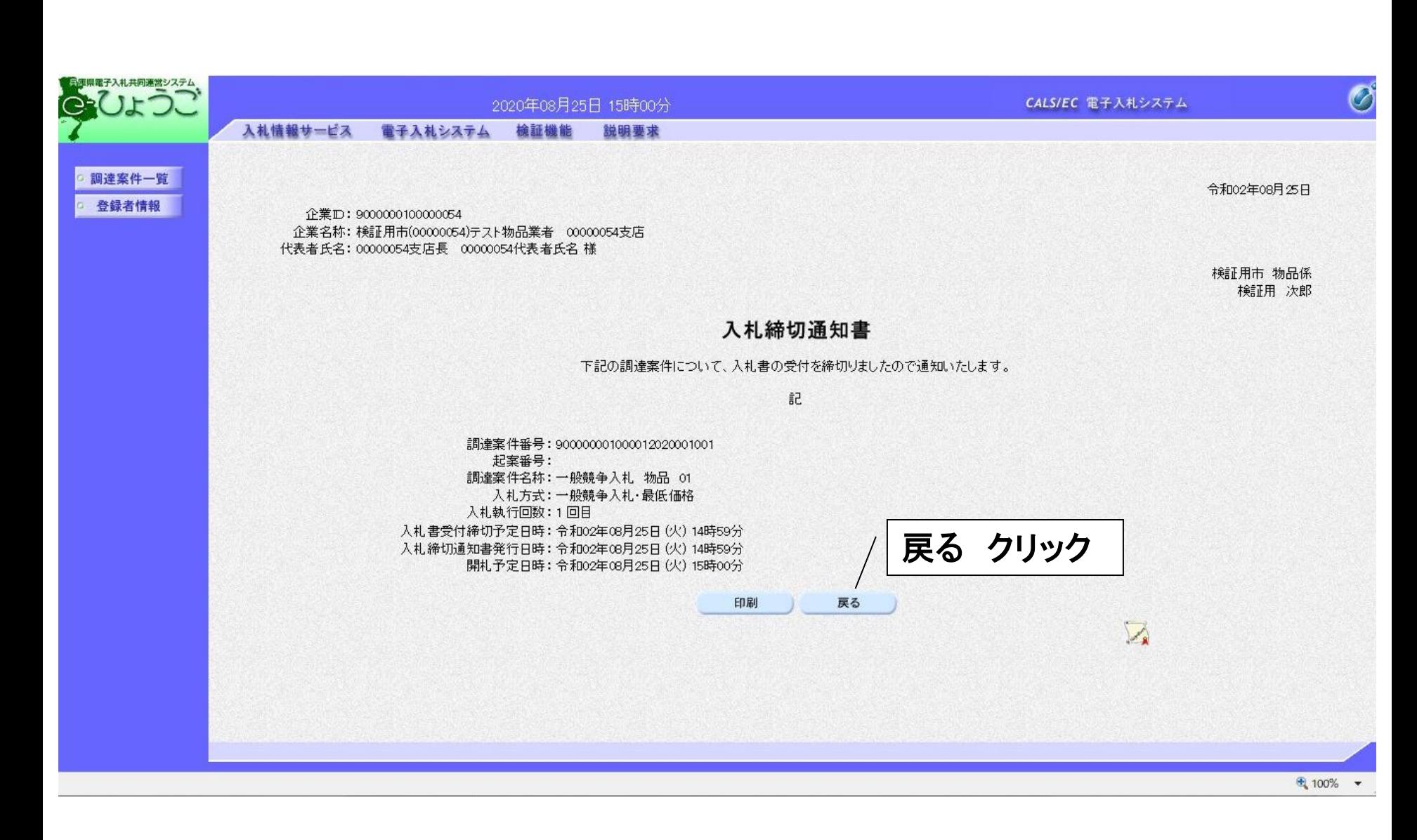

# <落札者決定通知書の受理>

開札後、落札者が決定したら決定通知書が発行されますので確認します。

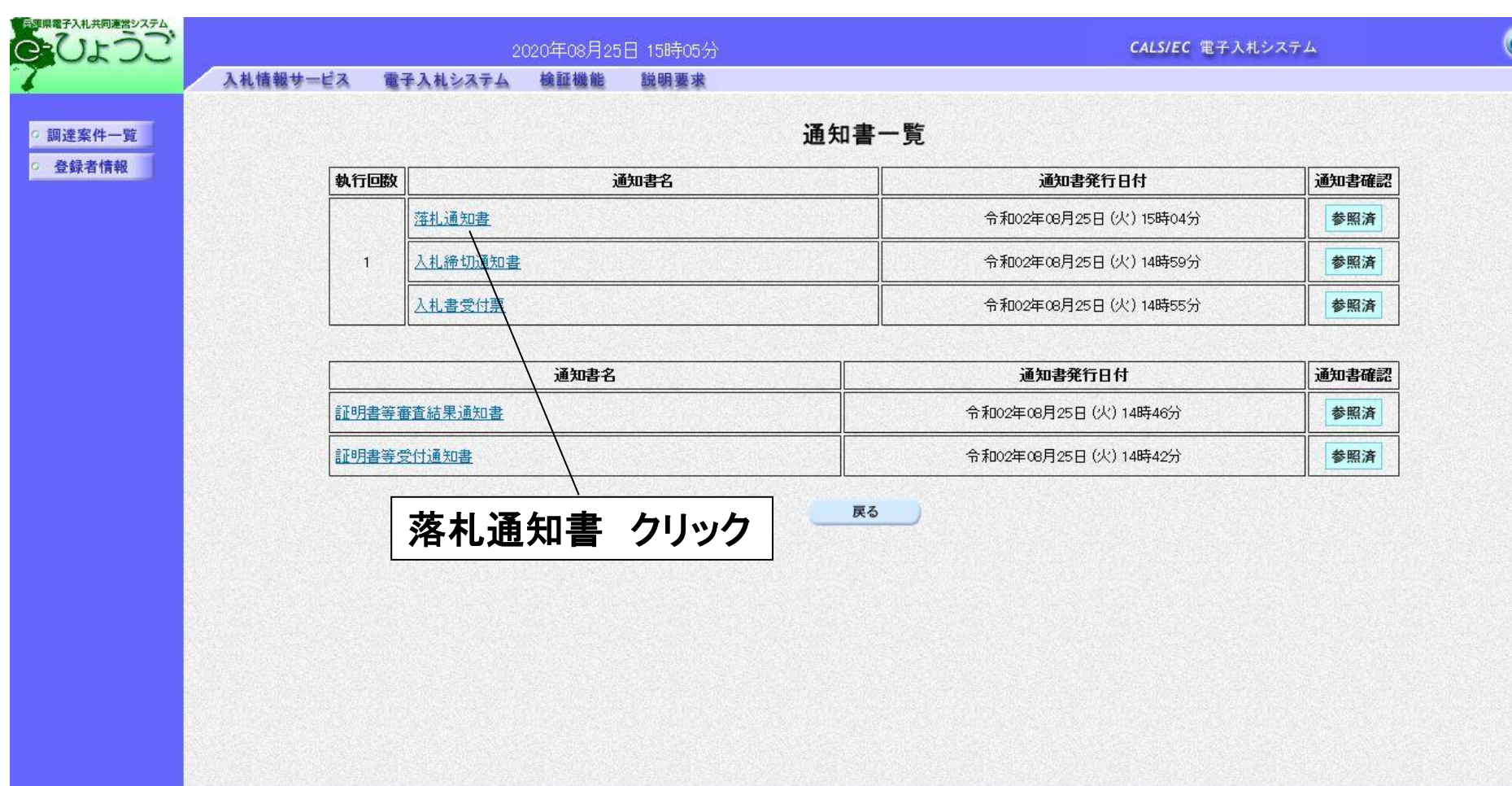

⊕ 100%

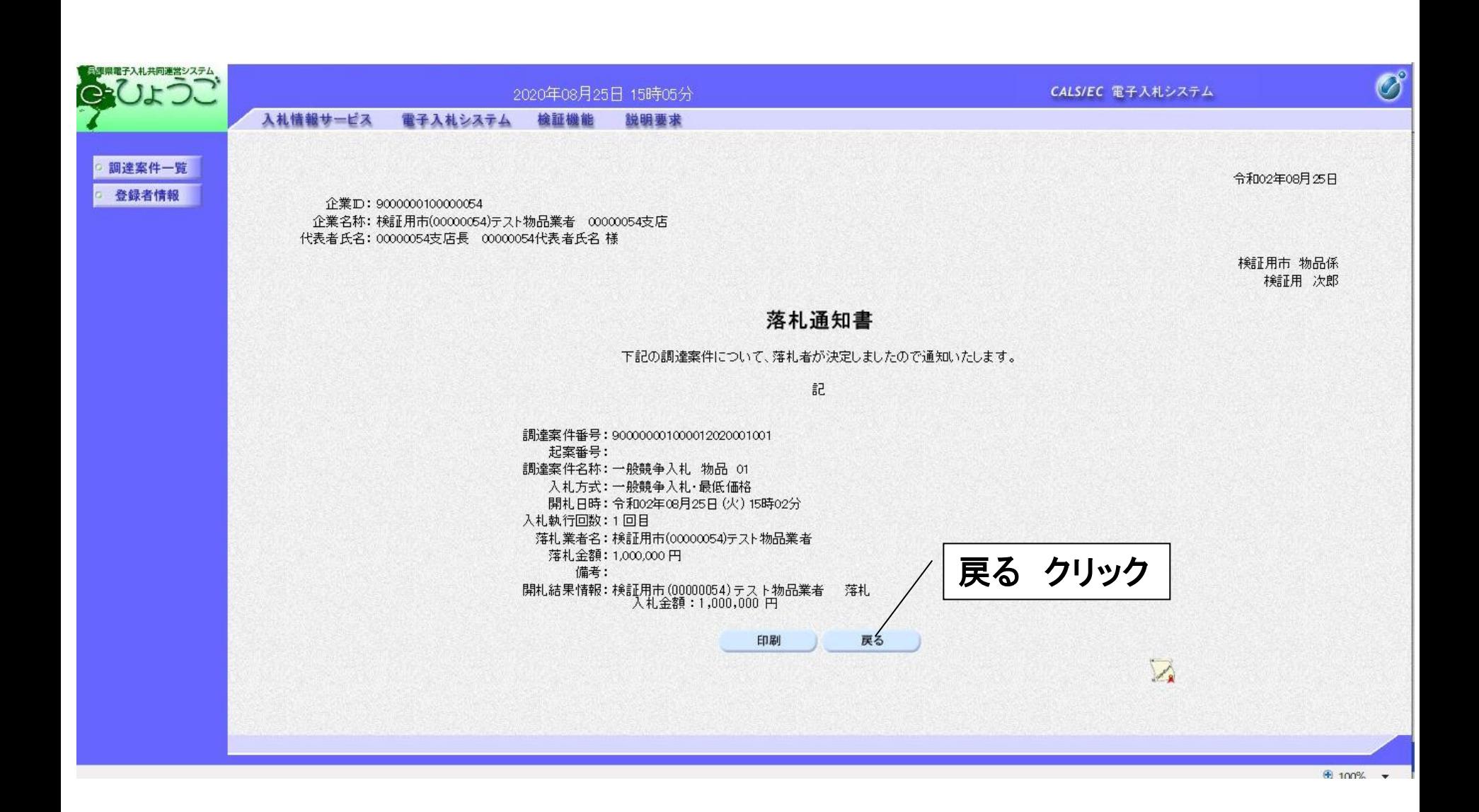

# 10.お問い合わせ先

### 兵庫県電子入札共同運営システムについてのお知らせは 以下のアドレスよりご提供します。 https://www.nyusatsu.ehyogo.jp/www/index.html

【掲載内容】 トピックス 利用規約 よくあるお問い合わせ 操作マニュアル 操作体験(チュートリアル) ヘルプデスクの連絡先 など

ヘルプデスクのお問い合わせ先 TEL 0120-310-084 受付時間:平日 9:00~12:00

13:00~17:00